# XM Radio Digital Standard for R&S®Signal Generators Operating Manual

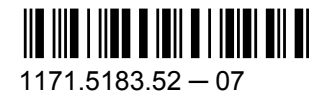

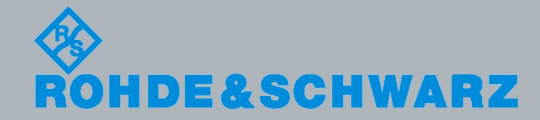

Test & Measurement

Test & Measurement

Operating Manual

**Operating Manual** 

This document describes the following software options:

- R&S®AMU-K56 1402.9905.02
- R&S<sup>®</sup>AFQ-K256 1401.6002.02
- R&S<sup>®</sup>SMATE-K56 1404.7751.02
- R&S<sup>®</sup>SMBV-K56/-K256 1415.8183.02, 1415.8402.02
- R&S<sup>®</sup>SMJ-K56/-K256 1404.1806.02, 1409.2606.02
- R&S®SMU-K56/-K256 1161.1162.02, 1161.1240.02

#### **Customer Information Regarding Recording in the Sirius XM Band**

Sirius XM does not support recording of Sirius XM broadcast. If a customer purchases equipment from Rohde & Schwarz with the intention of recording the Sirius XM broadcast, this customer does so at its own risk. Sirius XM will not provide any support or assistance to this customer. Rohde & Schwarz decline to assist customers in recording the Sirius XM broadcast.

© 2010 Rohde & Schwarz GmbH & Co. KG Muehldorfstr. 15, 81671 Munich, Germany Phone: +49 89 41 29 - 0 Fax: +49 89 41 29 12 164 E-mail: [info@rohde-schwarz.com](mailto:info@rohde-schwarz.com) Internet: <http://www.rohde-schwarz.com> Subject to change – Data without tolerance limits is not binding. R&S<sup>®</sup> is a registered trademark of Rohde & Schwarz GmbH & Co. KG.

Trade names are trademarks of the owners.

The following abbreviations are used throughout this manual: R&S®AMU is abbreviated as R&S AMU, R&S®AFQ is abbreviated as R&S AFQ,R&S®SMATE is abbreviated as R&S SMATE, R&S®SMBV is abbreviated as R&S SMBV, R&S®SMJ is abbreviated as R&S SMJ, R&S®SMU is abbreviated as R&S SMU, R&S®WinIQSIM2 is abbreviated as R&S WinIQSIM2

## **Contents**

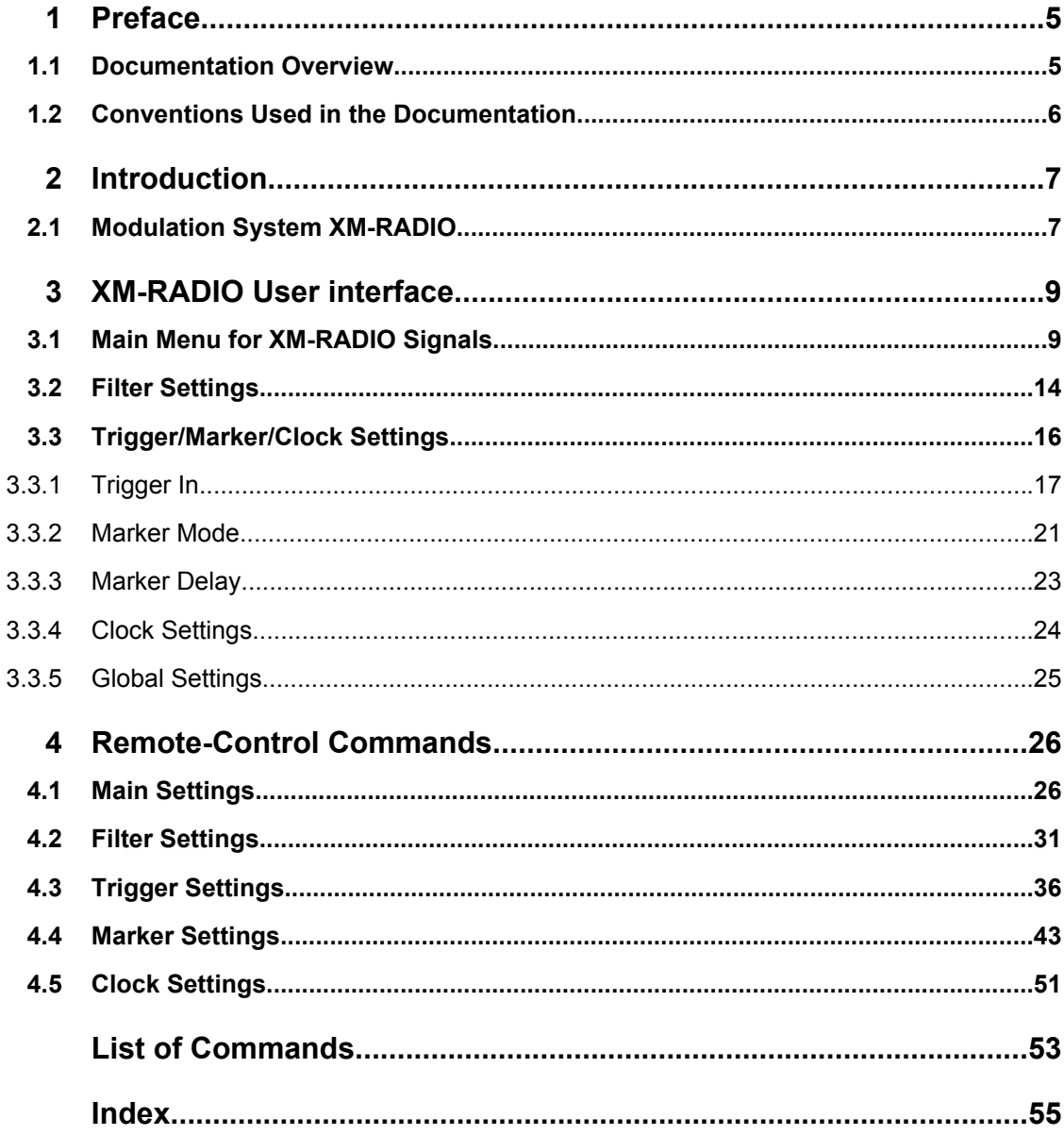

## <span id="page-4-0"></span>1 Preface

## **1.1 Documentation Overview**

The user documentation for the R&S Signal Generator consists of the following parts:

- Online Help system on the instrument,
- "Quick Start Guide" printed manual,
- Documentation CD-ROM with:
	- Online help system (\*.chm) as a standalone help,
	- Operating Manuals for base unit and options,
	- Service Manual,
	- Data sheet and specifications,
	- Links to useful sites on the R&S internet.

#### **Online Help**

The Online Help is embedded in the instrument's firmware. It offers quick, context-sensitive access to the complete information needed for operation and programming. The online help contains help on operating the R&S Signal Generator and all available options.

#### **Quick Start Guide**

This manual is delivered with the instrument in printed form and in PDF format on the Documentation CD-ROM. It provides the information needed to set up and start working with the instrument. Basic operations and an example of setup are described. The manual includes also general information, e.g., Safety Instructions.

#### **Operating Manuals**

The Operating Manuals are a supplement to the Quick Start Guide. Operating Manuals are provided for the base unit and each additional (software) option.

These manuals are available in PDF format - in printable form - on the Documentation CD-ROM delivered with the instrument. In the Operating Manual for the base unit, all instrument functions are described in detail. Furthermore, it provides an introduction to remote control and a complete description of the remote control commands with programming examples. Information on maintenance, instrument interfaces and error messages is also given.

In the individual option manuals, the specific instrument functions of the option are described in detail. For additional information on default settings and parameters, refer to the data sheets. Basic information on operating the R&S Signal Generator is not included in the option manuals.

These manuals can also be orderd in printed form (see ordering information in the data sheet).

#### <span id="page-5-0"></span>**Service Manual**

This Service Manual is available in PDF format - in printable form - on the Documentation CD-ROM delivered with the instrument. It describes how to check compliance with rated specifications, on instrument function, repair, troubleshooting and fault elimination. It contains all information required for repairing the instrument by the replacement of modules.

This manual can also be orderd in printed form (see ordering information in the data sheet).

#### **Release Notes**

The release notes describe new and modified functions, eliminated problems, and last minute changes to the documentation. The corresponding firmware version is indicated on the title page of the release notes. The current release notes are provided in the Internet.

## **1.2 Conventions Used in the Documentation**

The following conventions are used throughout this documentation:

#### **Typographical conventions**

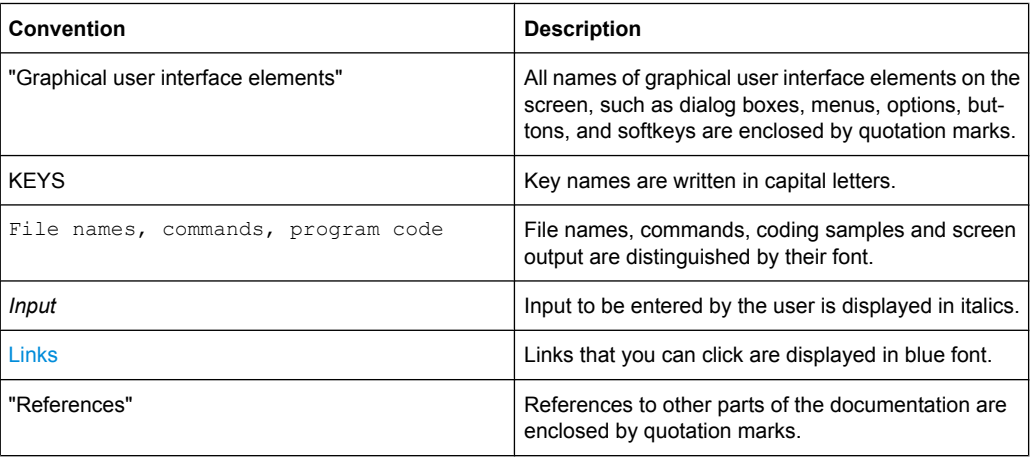

## <span id="page-6-0"></span>2 Introduction

The R&S Signal Generator enables you to generate signals in accordance with the XM-Radio standard.

The equipment layout of R&S SMx and R&S AMU instrument for generating XM-Radio signals includes the options Baseband Main Module (B13), Baseband Generator (B9/ B10/B11) and XM-Radio (K56).

Per baseband, one satellite signal or one terrestrial signal can be generated.

In the case of two-path instruments, at least one further option R&S B9/B10/B11 (Baseband Generator) is needed for generating a XM-Radio signal in the second path.

## **2.1 Modulation System XM-RADIO**

The XM-Radio signal consists of ensemble A and ensemble B.

Within an ensemble, the XM-Radio signal is transmitted via two satellites (QPSK-modulation) and additionally via one terrestrial repeater (COFDM-modulation).

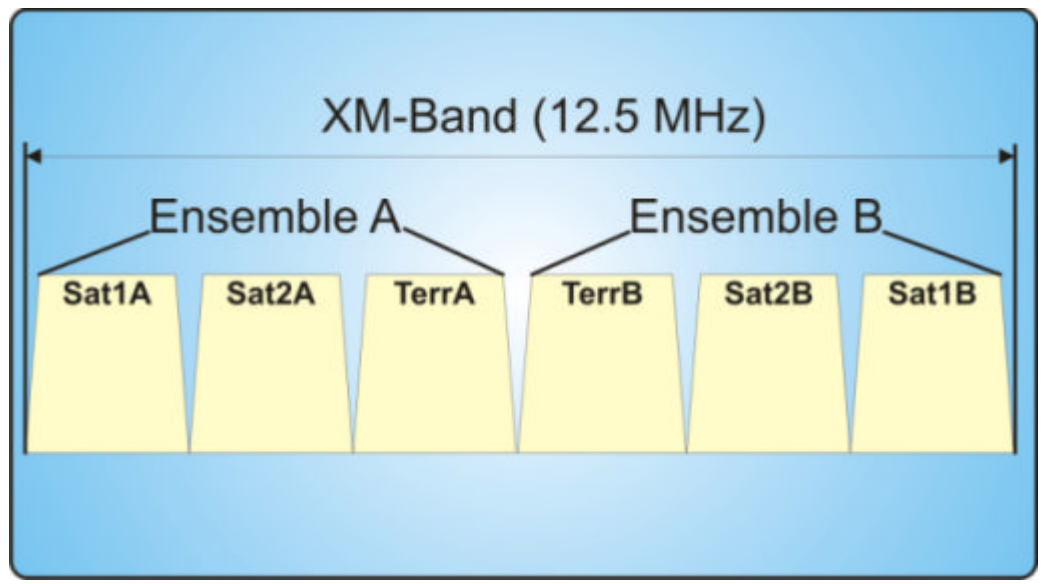

*Fig. 2-1: XM-Radio Frequency Band*

The following table shows the carrier frequencies for the corresponding channels:

#### *Table 2-1: Carrier frequencies*

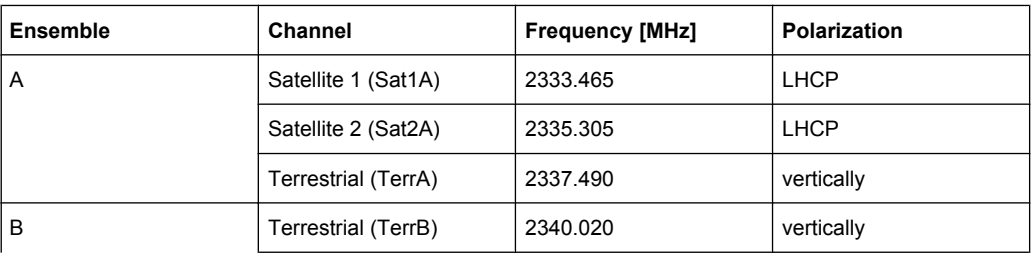

#### **XM Radio Introduction**

Modulation System XM-RADIO

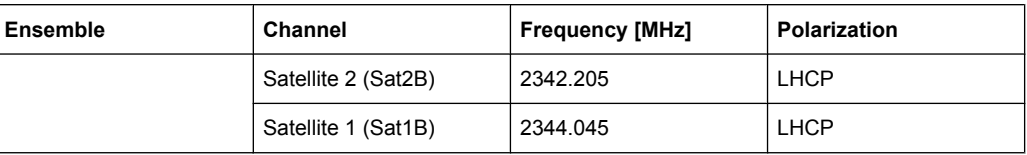

## <span id="page-8-0"></span>3 XM-RADIO User interface

The menu for setting the XM-RADIO digital standard is either called from the baseband block or from the menu tree under "Baseband".

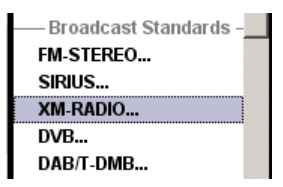

## **3.1 Main Menu for XM-RADIO Signals**

The menu is split into several sections for configuring the standard.

The upper menu section is where the XM-RADIO digital standard is activated and deactivated. Configuration settings can be stored and already stored configuration settings can be loaded.

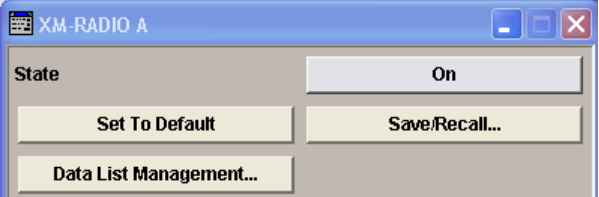

In the next section, the physical layer mode and the data source are selected.

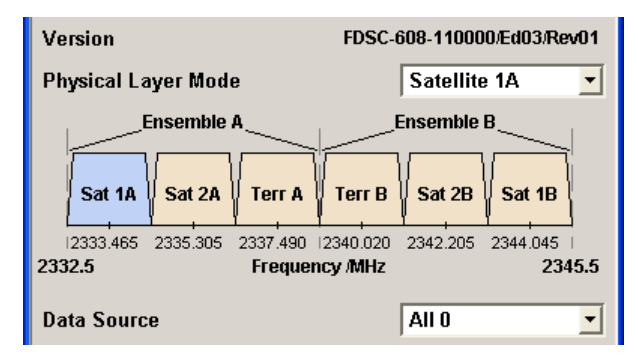

In the "Satellite Parameters" section, the parameter for the delay is set.

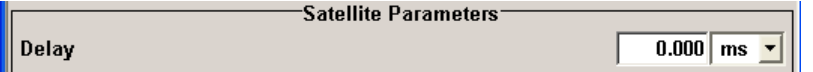

In the "Terrestrial Parameters" section, the parameters for the terrestrial transponder are set.

<span id="page-9-0"></span>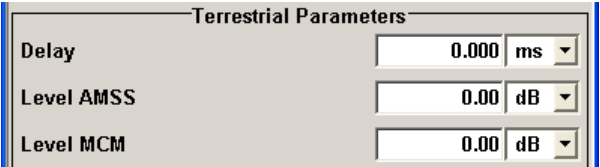

The buttons in the lower menu section lead to submenus for setting the filter, trigger, and clock parameters.

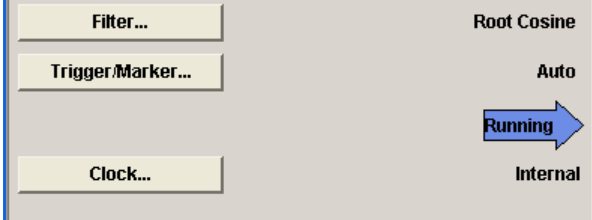

#### **State**

Activates or deactivates the XM-RADIO standard.

Activating this standard deactivates all the other digital standards and digital modulation modes.

In case of two-path instruments, this affects the same path.

The XM-RADIO signal is generated according to the performed settings.

SCPI command:

[\[:SOURce<hw>\]:BB:XMRadio:STATe](#page-29-0) on page 30

#### **Set To Default**

Calls the default settings.

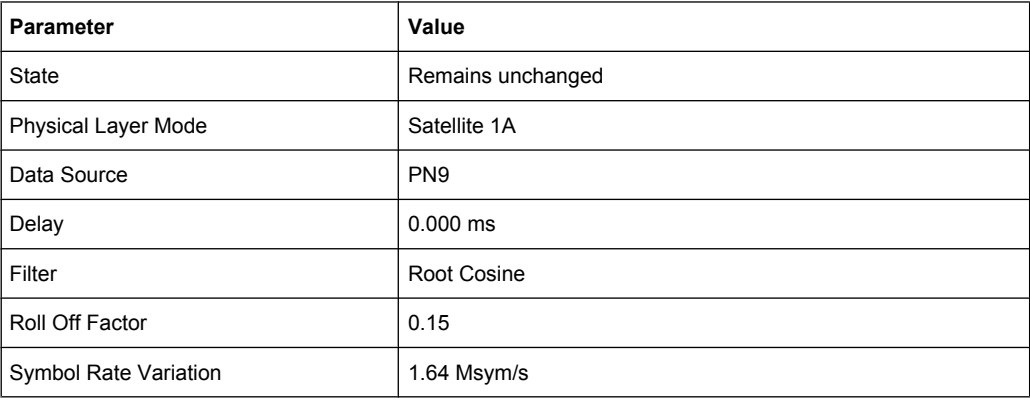

#### SCPI command:

[\[:SOURce<hw>\]:BB:XMRadio:PRESet](#page-27-0) on page 28

#### **Save/Recall...**

Calls the "Save/Recall" menu.

From the "Save/Recall" menu, the "File Select" windows for saving and recalling XM-RADIO configurations and the "File Manager" is called.

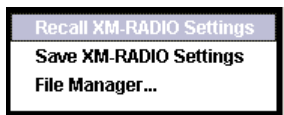

XM-RADIO configurations are stored as files with the predefined file extension \*.xmradio. The file name and the directory they are stored in are user-definable.

The complete settings in the "XM-RADIO" menu are saved and recalled.

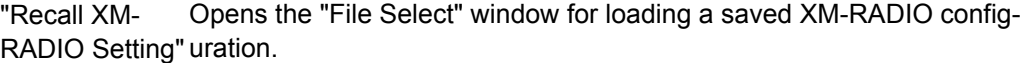

The configuration of the selected (highlighted) file is loaded by pressing the "Select" button.

"Save XM-RADIO Setting" configuration. Opens the "File Select" window for saving the current XM-RADIO signal

> The name of the file is specified in the "File Name" entry field. The file is saved by pressing the "Save" button.

"File Manager" Calls the "File Manager". The "File Manager" is used to copy, delete, and rename files and to create new directories.

#### SCPI command:

[\[:SOURce<hw>\]:BB:XMRadio:SETTing:CATalog](#page-28-0) on page 29

[\[:SOURce<hw>\]:BB:XMRadio:SETTing:LOAD](#page-28-0) on page 29

[\[:SOURce<hw>\]:BB:XMRadio:SETTing:STORe](#page-29-0) on page 30

[\[:SOURce<hw>\]:BB:XMRadio:SETTing:DELete](#page-28-0) on page 29

#### **Data List Management**

Calls the "Data List Management" menu. This menu is used to create and edit a data list.

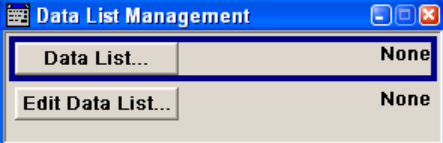

All data lists are stored as files with the predefined file extension  $*$ . dm iqd. The file name and the directory they are stored in are user-definable.

The data lists must be selected as a data source from the submenus under the individual function, e.g. in the channel table of the base stations.

**Note:** All data lists are generated and edited by means of the SOURce: BB: DM subsystem commands. Files containing data lists usually end with  $*$ . dm iqd. The data lists are selected as a data source for a specific function in the individual subsystems of the digital standard.

#### <span id="page-11-0"></span>**Example: Creating and editing the data list**

SOUR:BB:DM:DLIS:SEL "xm\_radio" SOUR:BB:DM:DLIS:DATA 1,1,0,1,0,1,0,1,1,1,1,0,0,0 SOUR:BB:DM:DLIS:DATA:APP 1,1,0,1,0,1,0,1,1,1,1,0,0

#### SCPI command:

[\[:SOURce<hw>\]:BB:XMRadio:DATA](#page-26-0) on page 27 [\[:SOURce<hw>\]:BB:XMRadio:DATA:DSELect](#page-26-0) on page 27

#### **Version**

Displays the current version of the XM-RADIO standard depending on the selected physical layer mode.

The default settings and parameters provided are oriented towards the specifications of the version displayed.

SCPI command: [\[:SOURce<hw>\]:BB:XMRadio:VERSion](#page-30-0) on page 31

#### **Physical Layer Mode**

Selects the physical layer mode.

"Satellite" Transmits the QPSK-modulated signal by means of a satellite.

"Terrestrial" Transmits the COFDM-modulated signal by means of a repeater.

SCPI command:

[\[:SOURce<hw>\]:BB:XMRadio:LAYer](#page-27-0) on page 28

#### **Data Source**

Selects the data source for the XM-Radio signal.

The following data sources are available for selection:

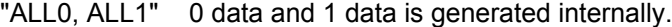

- "PNxx" PRBS data as per CCITT with period length between  $2^9$ -1 and  $2^{23}$ -1 is generated internally.
- "Pattern" A user-definable bit pattern with a maximum length of 64 bits is generated internally.
	- The bit pattern is defined in the "Pattern" entry field.
- "Data List" Internal data from a programmable data list is used. The data list can be generated by the Data Editor or generated externally. Data lists are selected in the "Select Data List" field.

SCPI command:

[\[:SOURce<hw>\]:BB:XMRadio:DATA](#page-26-0) on page 27

[\[:SOURce<hw>\]:BB:XMRadio:DATA:PATTern](#page-26-0) on page 27

[\[:SOURce<hw>\]:BB:XMRadio:DATA:DSELect](#page-26-0) on page 27

#### **Frame Counter**

The parameter is available for Data List only.

Main Menu for XM-RADIO Signals

<span id="page-12-0"></span>Displays the number of frames.

SCPI command:

[\[:SOURce<hw>\]:BB:XMRadio:FCOunter](#page-27-0) on page 28

#### **Delay**

Sets the signal delay.

SCPI command:

[\[:SOURce<hw>\]:BB:XMRadio:SATellite:DELay](#page-27-0) on page 28 [\[:SOURce<hw>\]:BB:XMRadio:TERRestrial:DELay](#page-29-0) on page 30

#### **Level AMSS**

Sets the level for the amplitude modulated synchronization symbol (AMSS).

SCPI command:

[\[:SOURce<hw>\]:BB:XMRadio:TERRestrial:POWer:AMSS](#page-30-0) on page 31

#### **Level MCM**

Sets the level for the multicarrier modulation (MCM).

SCPI command:

[\[:SOURce<hw>\]:BB:XMRadio:TERRestrial:POWer:MCM](#page-30-0) on page 31

#### **Filter...**

Calls the menu for setting baseband filtering. The current filter is displayed next to the button.

The menu is described in [chapter 3.2, "Filter Settings", on page 14](#page-13-0).

SCPI command: n.a.

#### **Trigger /Marker**

Calls the menu for selecting the trigger mode and trigger source, for configuring the marker signals, and for setting the time delay of an external trigger signal.

This menu is described in [chapter 3.3, "Trigger/Marker/Clock Settings", on page 16](#page-15-0).

The currently selected trigger mode and trigger source are displayed next to the button. SCPI command:

n.a.

#### **Execute Trigger**

Executes the trigger manually.

A manual trigger can be executed only if an internal trigger source and a trigger mode other than "Auto" have been selected.

SCPI command:

[\[:SOURce<hw>\]:BB:XMRadio:TRIGger:EXECute](#page-35-0) on page 36

#### **Arm**

Stops signal generation manually.

Filter Settings

<span id="page-13-0"></span>The "Arm" button is displayed only if the trigger modes "Armed Retrigger" or "Armed Auto" have been selected.

SCPI command: [\[:SOURce<hw>\]:BB:XMRadio:TRIGger:ARM:EXECute](#page-35-0) on page 36

#### **Clock**

Calls the menu for selecting the clock source and for setting a delay. This menu is described in [chapter 3.3.4, "Clock Settings", on page 24](#page-23-0). SCPI command: n.a.

## **3.2 Filter Settings**

To access this dialog, select "Main Menu > Filter".

The baseband filter, symbol rate variation and clipping are defined in this menu.

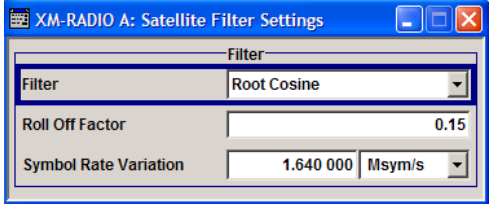

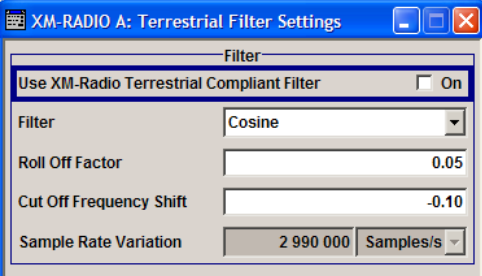

#### **Use XM-Radio Terrestrial Compliant Filter**

Activates or deactivates the usage of the filter which is in compliance with the spectral mask of the terrestrial standard.

SCPI command:

```
[:SOURce<hw>]:BB:XMRadio:TERRestrial:FILTer:TCFilter[:STATe]
on page 32
```
#### **Filter**

Sets the baseband filter.

SCPI command:

```
[:SOURce<hw>]:BB:XMRadio:SATellite:FILTer:TYPE on page 32
[:SOURce<hw>]:BB:XMRadio:TERRestrial:FILTer:TYPE on page 32
```
#### **Roll Off Factor / BxT**

Sets the filter parameter.

<span id="page-14-0"></span>The filter parameter offered ("Roll Off Factor" or "BxT") depends on the currently selected filter type. This parameter is preset to the default for each of the predefined filters.

SCPI command: [\[:SOURce<hw>\]:BB:XMRadio:SATellite:FILTer:PARameter:APCO25](#page-31-0) [on page 32](#page-31-0) [\[:SOURce<hw>\]:BB:XMRadio:SATellite:FILTer:PARameter:COSine](#page-32-0) [on page 33](#page-32-0) [\[:SOURce<hw>\]:BB:XMRadio:SATellite:FILTer:PARameter:GAUSs](#page-32-0) [on page 33](#page-32-0) [\[:SOURce<hw>\]:BB:XMRadio:SATellite:FILTer:PARameter:PGAuss](#page-33-0) [on page 34](#page-33-0) [\[:SOURce<hw>\]:BB:XMRadio:SATellite:FILTer:PARameter:RCOSine](#page-33-0) [on page 34](#page-33-0) [\[:SOURce<hw>\]:BB:XMRadio:SATellite:FILTer:PARameter:SPHase](#page-33-0) [on page 34](#page-33-0) [\[:SOURce<hw>\]:BB:XMRadio:TERRestrial:FILTer:PARameter:APCO25](#page-31-0) [on page 32](#page-31-0) [\[:SOURce<hw>\]:BB:XMRadio:TERRestrial:FILTer:PARameter:COSine](#page-32-0) [on page 33](#page-32-0) [\[:SOURce<hw>\]:BB:XMRadio:TERRestrial:FILTer:PARameter:GAUSs](#page-32-0) [on page 33](#page-32-0) [\[:SOURce<hw>\]:BB:XMRadio:TERRestrial:FILTer:PARameter:PGAuss](#page-33-0) [on page 34](#page-33-0) [\[:SOURce<hw>\]:BB:XMRadio:TERRestrial:FILTer:PARameter:RCOSine](#page-33-0) [on page 34](#page-33-0) [\[:SOURce<hw>\]:BB:XMRadio:TERRestrial:FILTer:PARameter:SPHase](#page-34-0) [on page 35](#page-34-0)

#### **Cut Off Frequency Shift**

(available for filter parameter Cosine only)

Sets the value for the cut off frequency shift. The cut off frequency of the cosine filter can be adjusted to reach spectrum mask requirements.

SCPI command:

[\[:SOURce<hw>\]:BB:XMRadio:TERRestrial:FILTer:PARameter:COSine:](#page-34-0) COFS [on page 35](#page-34-0)

#### **Cut Off Frequency Factor**

(available for filter parameter Lowpass only)

<span id="page-15-0"></span>Sets the value for the cut off frequency factor. The cut off frequency of the filter can be adjusted to reach spectrum mask requirements.

SCPI command: [\[:SOURce<hw>\]:BB:XMRadio:SATellite:FILTer:PARameter:LPASs](#page-32-0) [on page 33](#page-32-0) [\[:SOURce<hw>\]:BB:XMRadio:SATellite:FILTer:PARameter:LPASSEVM](#page-33-0) [on page 34](#page-33-0) [\[:SOURce<hw>\]:BB:XMRadio:TERRestrial:FILTer:PARameter:LPASs](#page-32-0) [on page 33](#page-32-0) [\[:SOURce<hw>\]:BB:XMRadio:TERRestrial:FILTer:PARameter:LPASSEVM](#page-33-0) [on page 34](#page-33-0)

#### **Symbol Rate Variation**

(available for physical layer mode Satellite only).

Sets the symbol rate of the signal.

SCPI command:

[\[:SOURce<hw>\]:BB:XMRadio:SATellite:SRATe:VARiation](#page-34-0) on page 35

#### **Sample Rate Variation**

(vailable for physical layer mode Terrestrial only).

Displays the terrestrial sample rate variation.

SCPI command:

[\[:SOURce<hw>\]:BB:XMRadio:TERRestrial:SRATe:VARiation](#page-34-0) on page 35

## **3.3 Trigger/Marker/Clock Settings**

To access this dialog, select "Main Menu > Trigger/Marker".

The "Trigger In" section is where the trigger for the signal is set. Various parameters will be provided for the settings, depending on which trigger source - internal or external - is selected. The current status of signal generation ("Running" or "Stopped") is indicated for all trigger modes.

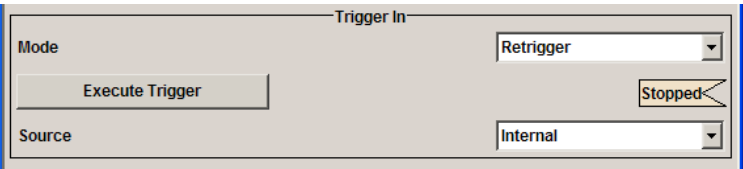

The "Marker Mode" section is where the marker signals at the MARKER output connectors are configured.

Trigger/Marker/Clock Settings

<span id="page-16-0"></span>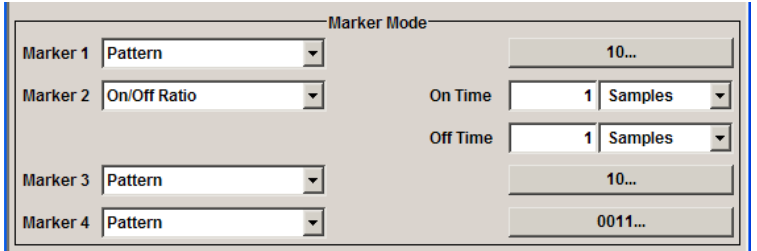

The "Marker Delay" section is where a marker signal delay can be defined, either without restriction or restricted to the dynamic section, i.e., the section in which it is possible to make settings without restarting signal and marker generation.

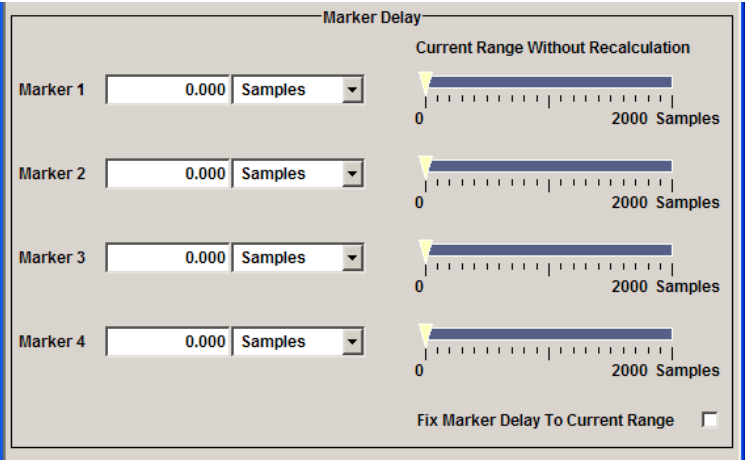

The "Clock Settings" section is where the clock source is selected and - in the case of an external source - the clock type.

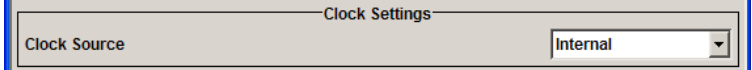

The buttons in the last section lead to submenu for general trigger, clock and mapping settings.

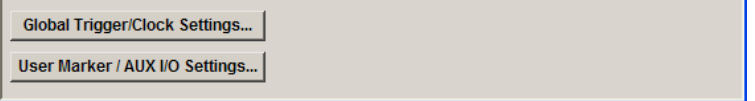

#### **3.3.1 Trigger In**

The "Trigger In" section is where the trigger for the signal is set. Various parameters will be provided for the settings, depending on which trigger source - internal or external - is selected. The current status of signal generation ("Running" or "Stopped") is indicated for all trigger modes.

#### **Trigger Mode**

Selects trigger mode.

The trigger mode determines the effect of a trigger on the signal generation.

<span id="page-17-0"></span>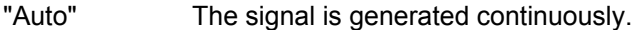

- "Retrigger" The signal is generated continuously. A trigger event (internal or external) causes a restart.
- "Armed\_Auto" The signal is generated only when a trigger event occurs. Then the signal is generated continuously. Button "Arm" stops signal generation. A subsequent trigger event (inter-

nal with "Execute Trigger" or external) causes a restart.

- "Armed\_Retrig-The signal is generated only when a trigger event occurs. Then the signal ger" is generated continuously. Every subsequent trigger event causes a restart. Button "Arm" stops signal generation. A subsequent trigger event (inter-
- nal with "Execute Trigger" or external) causes a restart. "Single" The signal is generated only when a trigger event occurs. Then the signal is generated once to the length specified at "Signal Duration". Every subsequent trigger event (internal with "Execute Trigger" or external) causes a restart.

#### SCPI command:

[\[:SOURce<hw>\]:BB:XMRadio:SATellite\[:TRIGger\]:SEQuence](#page-38-0) on page 39 [\[:SOURce<hw>\]:BB:XMRadio:TERRestrial\[:TRIGger\]:SEQuence](#page-38-0) [on page 39](#page-38-0)

#### **Signal Duration Unit**

Defines the unit for the entry of the length of the signal sequence to be output in the "Single" trigger mode.

SCPI command:

[\[:SOURce<hw>\]:BB:XMRadio:TERRestrial:TRIGger:SLUNit](#page-41-0) on page 42

#### **Signal Duration**

Defines the length of the signal sequence to be output in the "Single" trigger mode.

It is possible to output deliberately just part of the signal, an exact sequence of the signal, or a defined number of repetitions of the signal.

SCPI command:

[\[:SOURce<hw>\]:BB:XMRadio:SATellite:TRIGger:SLENgth](#page-39-0) on page 40 [\[:SOURce<hw>\]:BB:XMRadio:TERRestrial:TRIGger:SLENgth](#page-41-0) on page 42

#### **Running/Stopped**

Displays the status of signal generation for all trigger modes. This display appears only when signal generation is enabled ("State" On).

"Running" The modulation signal is generated; a trigger was (internally or externally) initiated in triggered mode. If "Armed\_Auto" and "Armed\_Retrigger" have been selected, generation

of signals can be stopped with the "Arm" button. A new trigger (internally with "Execute Trigger" or externally) causes a restart.

<span id="page-18-0"></span>"Stopped" The signal is not generated, and the instrument waits for a trigger event (internal or external).

SCPI command:

[\[:SOURce<hw>\]:BB:XMRadio:TRIGger:RMODe](#page-36-0) on page 37

#### **Arm**

Stops signal generation. This button appears only with "Running" signal generation in the "Armed\_Auto" and "Armed\_Retrigger" trigger modes.

Signal generation can be restarted by a new trigger (internally with "Execute Trigger" or externally).

SCPI command:

[\[:SOURce<hw>\]:BB:XMRadio:TRIGger:ARM:EXECute](#page-35-0) on page 36

#### **Execute Trigger**

Executes trigger manually. A manual trigger can be executed only when an internal trigger source and a trigger mode other than "Auto" have been selected.

SCPI command:

[\[:SOURce<hw>\]:BB:XMRadio:TRIGger:EXECute](#page-35-0) on page 36

#### **Trigger Source**

Selects trigger source. This setting is effective only when a trigger mode other than "Auto" has been selected.

"Internal" The trigger event is executed by "Execute Trigger".

"Internal (Base-(two-path instruments only)

band A/B)" The trigger event is executed by the trigger signal from the second path

"External (TRIGGER 1 / trigger signal. The trigger event is executed with the aid of the active edge of an external

2)" The trigger signal is supplied via the TRIGGER connector. The polarity, the trigger threshold and the input impedance of the TRIG-GER input can be set in the "Global Trigger/Clock Settings" dialog.

SCPI command:

[\[:SOURce<hw>\]:BB:XMRadio:SATellite:TRIGger:SOURce](#page-37-0) on page 38 [\[:SOURce<hw>\]:BB:XMRadio:TERRestrial:TRIGger:SOURce](#page-37-0) on page 38

#### **Sync. Output to External Trigger**

(enabled for Trigger Source External)

Enables/disables output of the signal synchronous to the external trigger event.

<span id="page-19-0"></span>"On" Corresponds to the default state of this parameter.

The signal calculation starts simultaneously with the external trigger event but because of the instrument's processing time the first samples are cut off and no signal is outputted. After elapsing of the internal processing time, the output signal is synchronous to the trigger event.

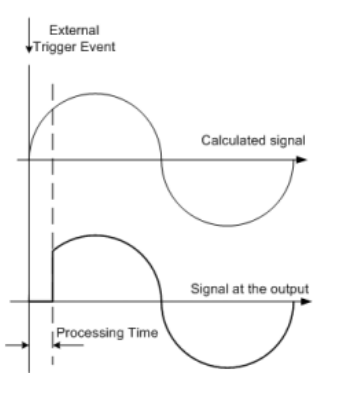

"Off" The signal output begins after elapsing of the processing time and starts with sample 0, i.e. the complete signal is outputted.

> This mode is recommended for triggering of short signal sequences with signal duration comparable with the processing time of the instrument.

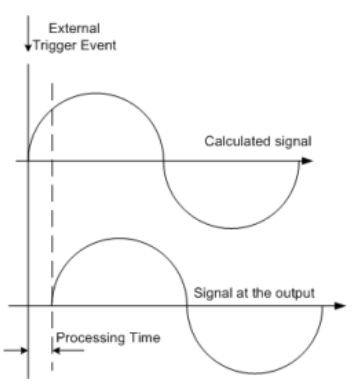

#### SCPI command:

[\[:SOURce<hw>\]:BB:XMRadio:SATellite:TRIGger:EXTernal:SYNChronize:](#page-36-0) OUTPut [on page 37](#page-36-0)

```
[:SOURce<hw>]:BB:XMRadio:TERRestrial:TRIGger:EXTernal:
SYNChronize:OUTPut on page 37
```
#### **Trigger Delay**

Sets the trigger signal delay in samples on external triggering or on internal triggering via the second path.

Sets the trigger signal delay in samples on external triggering.

This enables the R&S Signal Generator to be synchronized with the device under test or other external devices.

<span id="page-20-0"></span>For two-path instruments, the delay can be set separately for each of the two paths. SCPI command:

[\[:SOURce<hw>\]:BB:XMRadio:SATellite:TRIGger\[:EXTernal<ch>\]:DELay](#page-39-0) [on page 40](#page-39-0)

[\[:SOURce<hw>\]:BB:XMRadio:TERRestrial:TRIGger\[:EXTernal<ch>\]:](#page-41-0) DELay [on page 42](#page-41-0)

[\[:SOURce<hw>\]:BB:XMRadio:SATellite:TRIGger:OBASeband:DELay](#page-38-0) [on page 39](#page-38-0)

[\[:SOURce<hw>\]:BB:XMRadio:TERRestrial:TRIGger:OBASeband:DELay](#page-40-0) [on page 41](#page-40-0)

#### **Trigger Inhibit**

Sets the duration for inhibiting a new trigger event subsequent to triggering. The input is to be expressed in samples.

In the "Retrigger" mode, every trigger signal causes signal generation to restart. This restart is inhibited for the specified number of samples.

This parameter is only available on external triggering or on internal triggering via the second path.

For two-path instruments, the trigger inhibit can be set separately for each of the two paths.

SCPI command:

```
[:SOURce<hw>]:BB:XMRadio:SATellite:TRIGger[:EXTernal<ch>]:
INHibit on page 41
```
[\[:SOURce<hw>\]:BB:XMRadio:TERRestrial:TRIGger\[:EXTernal<ch>\]:](#page-42-0)

INHibit [on page 43](#page-42-0)

[\[:SOURce<hw>\]:BB:XMRadio:SATellite:TRIGger:OBASeband:INHibit](#page-39-0) [on page 40](#page-39-0)

[\[:SOURce<hw>\]:BB:XMRadio:TERRestrial:TRIGger:OBASeband:INHibit](#page-40-0) [on page 41](#page-40-0)

#### **3.3.2 Marker Mode**

The marker output signal for synchronizing external instruments is configured in the marker settings section "Marker Mode".

#### **Marker Mode**

Selects a marker signal for the associated "MARKER" output.

"ON/OFF Period" A regular marker signal that is defined by an ON/OFF ratio is generated. A period lasts one ON and OFF cycle.

> The "ON Time" and "OFF Time" are each expressed as a number of samples and are set in an input field which opens when ON/OFF ratio is selected.

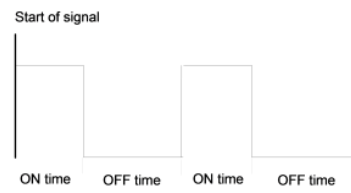

#### SCPI command:

[\[:SOURce<hw>\]:BB:XMRadio:SATellite:TRIGger:OUTPut<ch>:ONTime](#page-46-0) [on page 47](#page-46-0)

[\[:SOURce<hw>\]:BB:XMRadio:TERRestrial:TRIGger:OUTPut<ch>:ONTime](#page-49-0) [on page 50](#page-49-0)

[\[:SOURce<hw>\]:BB:XMRadio:SATellite:TRIGger:OUTPut<ch>:OFFTime](#page-46-0) [on page 47](#page-46-0)

[\[:SOURce<hw>\]:BB:XMRadio:TERRestrial:TRIGger:OUTPut<ch>:OFFTime](#page-49-0)

#### [on page 50](#page-49-0)

- "Restart" A marker signal is generated at the start of each ARB sequence.
- "TPL Frame " (available for Physical Layer Mode Terrestrial only) A marker signal is generated at the start of each TPL (Terrestrial Physical Layer) frame.
- "MCM Symbol" (available for Physical Layer Mode Terrestrial only) A marker signal is generated at the beginning of each MCM (Multicarrier Modulation) symbol.
- "User Period" A marker signal is generated at the beginning of every user-defined period. The period is defined in "Period."

#### SCPI command:

[\[:SOURce<hw>\]:BB:XMRadio:SATellite:TRIGger:OUTPut<ch>:PERiod](#page-47-0) [on page 48](#page-47-0)

[\[:SOURce<hw>\]:BB:XMRadio:TERRestrial:TRIGger:OUTPut<ch>:PERiod](#page-49-0) [on page 50](#page-49-0)

"Pulse" A regular marker signal is generated. The pulse frequency is defined by entering a divider. The frequency is derived by dividing the sample rate by the divider. The input box for the divider opens when "Pulse" is selected, and the resulting pulse frequency is displayed below it.

#### SCPI command:

[\[:SOURce<hw>\]:BB:XMRadio:SATellite:TRIGger:OUTPut<ch>:PULSe:](#page-47-0) DIVider [on page 48](#page-47-0) [\[:SOURce<hw>\]:BB:XMRadio:SATellite:TRIGger:OUTPut<ch>:PULSe:](#page-48-0) [FREQuency](#page-48-0) on page 49

<span id="page-22-0"></span>"Pattern " (available for Physical Layer Mode Satellite only) A marker signal that is defined by a bit pattern is generated. The pattern has a maximum length of 32 bits and is defined in an input field which opens when pattern is selected.

SCPI command:

```
[:SOURce<hw>]:BB:XMRadio:SATellite:TRIGger:OUTPut<ch>:PATTern
on page 48
```
SCPI command:

[\[:SOURce<hw>\]:BB:XMRadio:SATellite:TRIGger:OUTPut<ch>:MODE](#page-45-0) [on page 46](#page-45-0)

[\[:SOURce<hw>\]:BB:XMRadio:TERRestrial:TRIGger:OUTPut<ch>:MODE](#page-45-0) [on page 46](#page-45-0)

#### **MCM Position**

(available for Physical Layer Mode Terrestrial only)

Sets the position of the MCM symbol.

SCPI command:

[\[:SOURce<hw>\]:BB:XMRadio:TERRestrial:TRIGger:OUTPut<ch>:](#page-48-0) [MCMPosition](#page-48-0) on page 49

#### **3.3.3 Marker Delay**

The delay of the signals on the MARKER outputs is set in the"Marker Delay" section.

#### **Marker x Delay**

Enters the delay between the marker signal at the marker outputs and the start of the frame or slot.

The input is expressed as a number of symbols/samples. If the setting "Fix marker delay to dynamic range" is enabled, the setting range is restricted to the dynamic range. In this range the delay of the marker signals can be set without restarting the marker and signal.

SCPI command:

[\[:SOURce<hw>\]:BB:XMRadio:SATellite:TRIGger:OUTPut<ch>:DELay](#page-43-0) [on page 44](#page-43-0)

[\[:SOURce<hw>\]:BB:XMRadio:TERRestrial:TRIGger:OUTPut<ch>:DELay](#page-44-0) [on page 45](#page-44-0)

#### **Current Range without Recalculation**

Displays the dynamic range within which the delay of the marker signals can be set without restarting the marker and signal.

<span id="page-23-0"></span>The delay can be defined by moving the setting mark.

#### SCPI command:

```
[:SOURce<hw>]:BB:XMRadio:SATellite:TRIGger:OUTPut<ch>:DELay:
MINimum on page 45
[:SOURce<hw>]:BB:XMRadio:TERRestrial:TRIGger:OUTPut<ch>:DELay:
MINimum on page 46
[:SOURce<hw>]:BB:XMRadio:SATellite:TRIGger:OUTPut<ch>:DELay:
MAXimum on page 44
[:SOURce<hw>]:BB:XMRadio:TERRestrial:TRIGger:OUTPut<ch>:DELay:
on page 45
```
#### **Fix marker delay to current range**

Restricts the marker delay setting range to the dynamic range. In this range the delay can be set without restarting the marker and signal.

SCPI command:

[\[:SOURce<hw>\]:BB:XMRadio:SATellite:TRIGger:OUTPut:DELay:FIXed](#page-43-0) [on page 44](#page-43-0) [\[:SOURce<hw>\]:BB:XMRadio:TERRestrial:TRIGger:OUTPut:DELay:FIXed](#page-43-0) [on page 44](#page-43-0)

#### **3.3.4 Clock Settings**

The Clock Settings is used to set the clock source and a delay if required.

#### **Clock Source**

Selects the clock source.

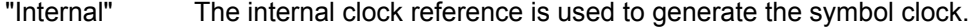

"External" The external clock reference is fed in as the symbol clock or multiple thereof via the CLOCK connector.

The symbol rate must be correctly set to an accuracy of +/-2 % (see data sheet).

The polarity of the clock input can be changed with the aid of "Global Trigger/Clock Settings".

In the case of two-path instruments this selection applies to path A.

#### SCPI command:

```
[:SOURce<hw>]:BB:XMRadio:SATellite:CLOCk:SOURce on page 52
[:SOURce<hw>]:BB:XMRadio:TERRestrial:CLOCk:SOURce on page 52
```
#### **Clock Mode**

Enters the type of externally supplied clock.

"Sample/Sym-A sample clock (for physical layer mode Terrestrial) or a symbol clock bol" (for physical layer mode Satellite) is supplied via the CLOCK connector.

<span id="page-24-0"></span>"Multiple Sam- A multiple of the sample clock (for physical layer mode Terrestrial) or a ple/Symbol" multiple of the symbol clock (for physical layer mode Satellite) is supplied via the CLOCK connector; the sample clock is derived internally from this.

The Clock Multiplier window provided allows the multiplication factor to be entered.

SCPI command:

```
[:SOURce<hw>]:BB:XMRadio:SATellite:CLOCk:MODE on page 51
[:SOURce<hw>]:BB:XMRadio:TERRestrial:CLOCk:MODE on page 51
```
#### **Clock Multiplier**

Enters the multiplication factor for clock type "Multiple".

SCPI command:

```
[:SOURce<hw>]:BB:XMRadio:SATellite:CLOCk:MULTiplier on page 52
[:SOURce<hw>]:BB:XMRadio:TERRestrial:CLOCk:MULTiplier on page 52
```
#### **Measured External Clock**

Indicates the measured frequency of the external clock signal. This enables the user to permanently monitor the frequency of the externally introduced clock.

This information is displayed only if the external clock source has been selected.

```
SCPI command:
```
CLOC:INP:FREQ?

#### **3.3.5 Global Settings**

The buttons in this section lead to submenu for general trigger, clock and mapping settings.

#### **Global Trigger/Clock Settings**

Calls the "Global Trigger/Clock/Input Settings" dialog.

This dialog is used among other things for setting the trigger threshold, the input impedance and the polarity of the clock and trigger inputs.

In the case of two-path instruments, these settings are valid for both paths.

The parameters in this menu affect all digital modulations and standards, and are described in chapter "Global Trigger/Clock/Input Settings" in the Operating Manual.

#### **User Marker / AUX I/O Settings**

Calls the "User Marker AUX I/O Settings" menu, used used to map the connector on the rear of the instruments.

See also "User Marker / AUX I/O Settings" in the Operating Manual.

## <span id="page-25-0"></span>4 Remote-Control Commands

The commands in the Source: BB: XMR subsystem are described in the following section.

This subsystem contains commands for the XM Radio standard. These settings concern activation and deactivation of the standard, filter, clock, and trigger settings, defining satellite parameters and the terrestrial parameters.

#### **SOURce<hw>**

For one-path instruments, the keyword SOURce is optional and can be omitted.

The numeric suffix to SOURce distinguishes between signal generation for path A and path B in the case of two-path instruments:

- $\bullet$  SOURce [1] = path A The keyword SOURce is optional and can be omitted
- $\texttt{SOWRec}$  = path B

The keyword SOURce is mandatory, i.e. the command must contain the keyword with suffix 2.

#### **OUTput<ch>**

The numeric suffix to OUTPut distinguishes between the available markers.

#### **Placeholder <root>**

For commands that read out or save files in the default directory, the default directory is set using command MMEM: CDIRectory. The examples in this description use the place holder  $\langle \text{root} \rangle$  in the syntax of the command.

- $D:\Upsilon$  for selecting the internal hard disk of Windows instruments
- $E:\ \rangle$  for selecting the memory stick which is inserted at the USB interface of Windows instruments
- /var/<instrument> for selecting the internal flash card of Linux instrument, where  $\langle$  instrument $\rangle$  is the instument name, e.g. smbv.
- $/$ usb for selecting the memory stick which is inserted at the USB interface of Linux instrument.

## **4.1 Main Settings**

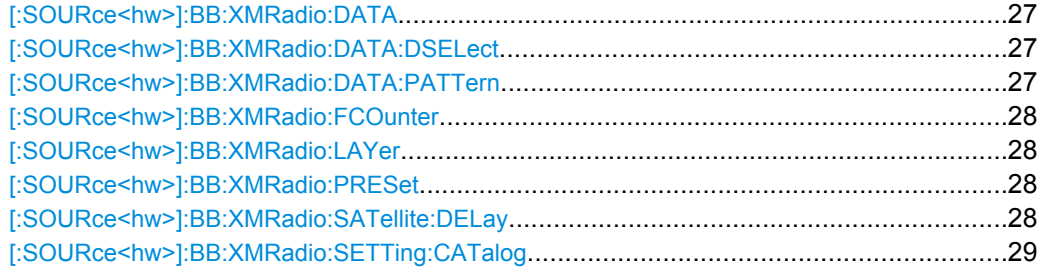

Main Settings

<span id="page-26-0"></span>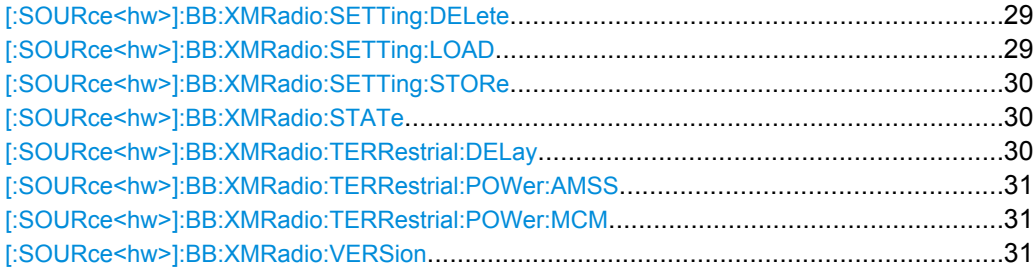

#### **[:SOURce<hw>]:BB:XMRadio:DATA** <Data>

This command selects the data source for the XM-Radio signal.

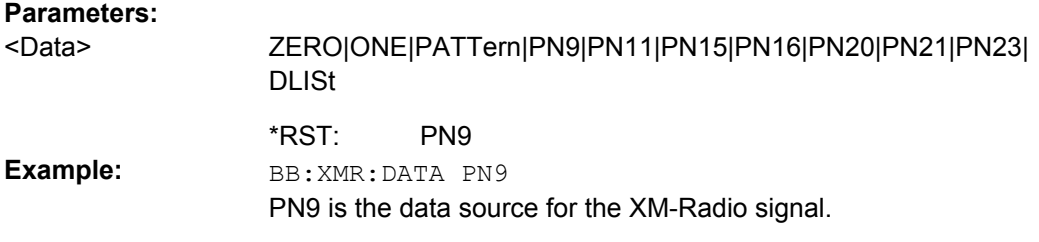

#### **[:SOURce<hw>]:BB:XMRadio:DATA:DSELect** <Dselect>

The command selects the data list for the DLISt data source selection.

The lists are stored as files with the fixed file extensions  $*$ .  $dm$  iqd in a directory of the user's choice. The directory applicable to the following commands is defined with the command MMEMory:CDIR. To access the files in this directory, you only have to give the file name without the path and the file extension.

#### **Parameters:**

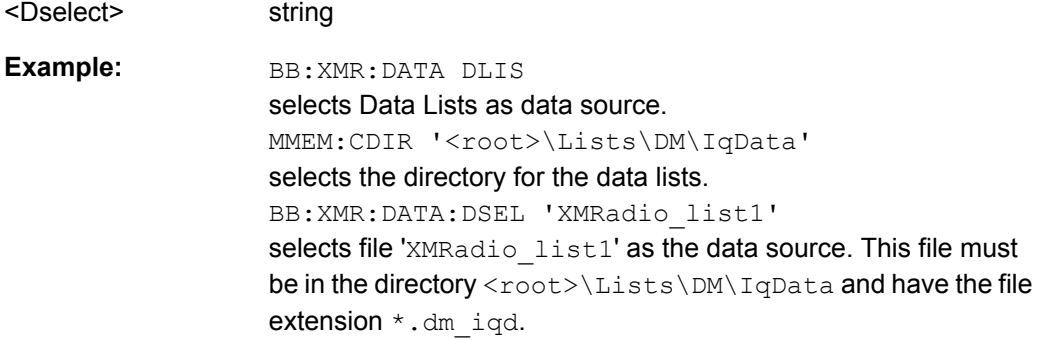

#### **[:SOURce<hw>]:BB:XMRadio:DATA:PATTern** <Pattern>

The command selects the bit pattern for the Data selection. The maximum length is 64 bits.

#### **Parameters:**

<Pattern>

integer

#B10 \*RST:

<span id="page-27-0"></span>BB:XMR:DATA:PATT #B10 defines the bit pattern. **Example:**

#### **[:SOURce<hw>]:BB:XMRadio:FCOunter?**

Queries the number of frames.

**Return values:** 

<> float

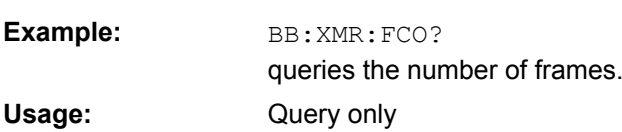

#### **[:SOURce<hw>]:BB:XMRadio:LAYer** <Layer>

The command selects the physical layer mode for the transmission of the XM-Radio signal.

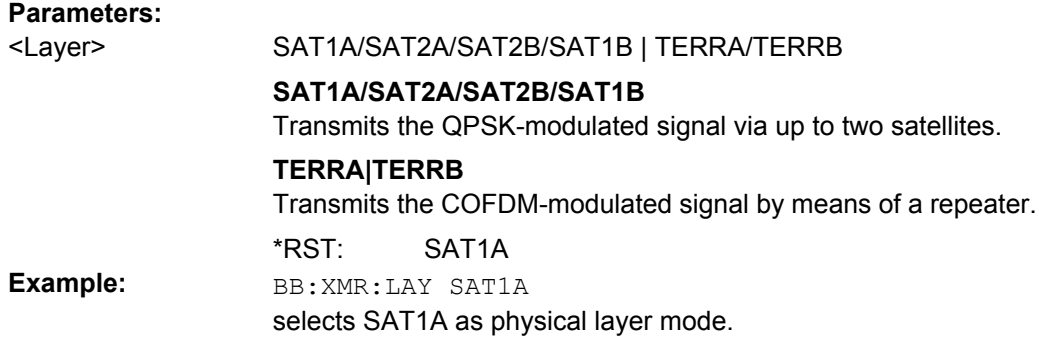

#### **[:SOURce<hw>]:BB:XMRadio:PRESet**

The command produces a standardized default for the XM-RADIO standard. The settings correspond to the \*RST values specified for the commands.

All XM-RADIO settings are preset.

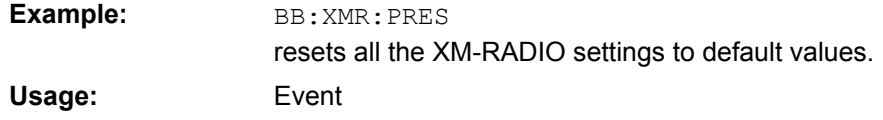

#### **[:SOURce<hw>]:BB:XMRadio:SATellite:DELay** <Delay>

This command sets the signal delay in physical layer mode satellite.

<span id="page-28-0"></span>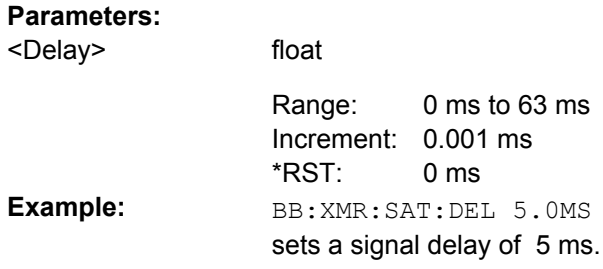

#### **[:SOURce<hw>]:BB:XMRadio:SETTing:CATalog?**

This command reads out the files with XM-RADIO settings in the default directory. The default directory is set using command MMEM:CDIRectory. Only files with the file extension  $*$ . xmradio will be listed.

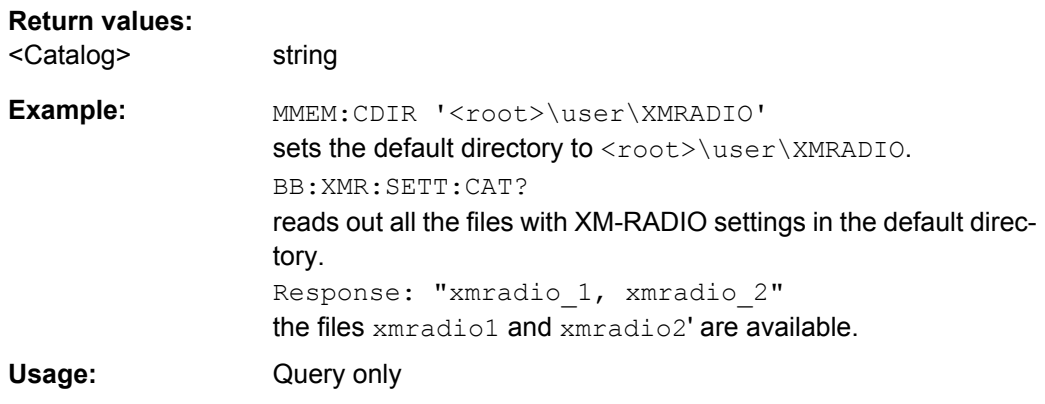

#### **[:SOURce<hw>]:BB:XMRadio:SETTing:DELete** <Delete>

This command deletes the selected file with "XM-RADIO" settings. The directory is set using command MMEM:CDIRectory. A path can also be specified, in which case the files in the specified directory are read. The file extension may be omitted. Only files with the file extension \*.xmradio will be deleted.

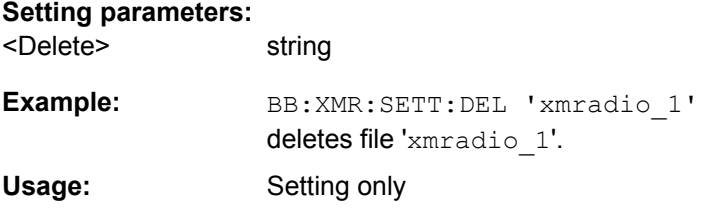

#### **[:SOURce<hw>]:BB:XMRadio:SETTing:LOAD** <Load>

This command loads the selected file with "XM-RADIO" settings. The directory is set using command MMEM:CDIRectory. A path can also be specified, in which case the files in the specified directory are read. The file extension may be omitted. Only files with the file extension \*.xmradio will be loaded.

<span id="page-29-0"></span>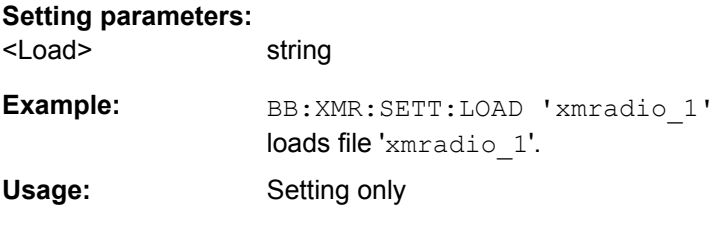

#### **[:SOURce<hw>]:BB:XMRadio:SETTing:STORe** <Store>

This command stores the current "XM-RADIO" settings into the selected file. The directory is set using command MMEM:CDIRectory. A path can also be specified, in which case the files in the specified directory are read. Only the file name has to be entered. XM-RADIO settings are stored as files with the specific file extensions \*. xmradio.

#### **Setting parameters:**

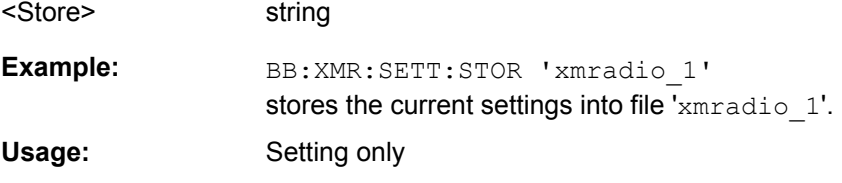

#### **[:SOURce<hw>]:BB:XMRadio:STATe** <State>

The command activates modulation in accordance with the "XM-RADIO" standard. Activating this standard deactivates all the other digital standards and digital modulation modes.

In case of two-path instruments, this affects the same path.

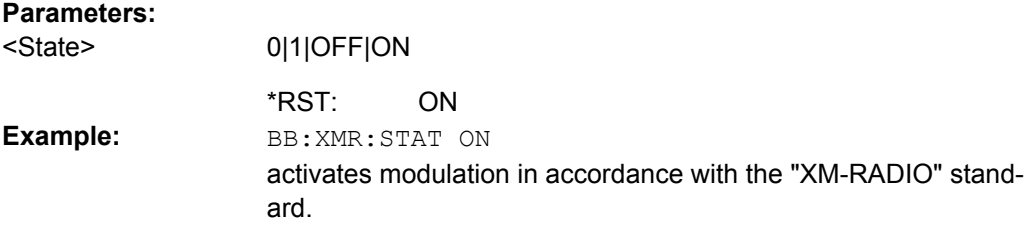

#### **[:SOURce<hw>]:BB:XMRadio:TERRestrial:DELay** <Delay>

This command sets the signal delay in physical layer mode terrestrial.

#### **Parameters:**  $\sim$ Delaya

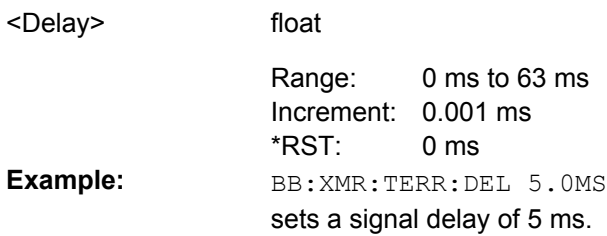

Filter Settings

#### <span id="page-30-0"></span>**[:SOURce<hw>]:BB:XMRadio:TERRestrial:POWer:AMSS** <Amss>

This command sets the level for the amplitude modulated synchronization symbol (AMSS).

#### **Parameters:**

<Amss>

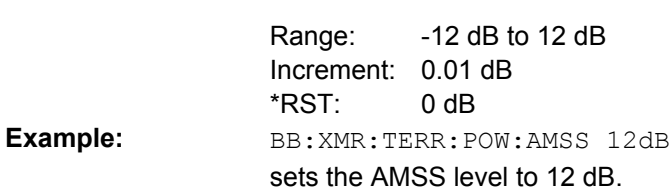

float

#### **[:SOURce<hw>]:BB:XMRadio:TERRestrial:POWer:MCM** <Mcm>

This command sets the level for the multicarrier modulation(MCM).

#### **Parameters:**

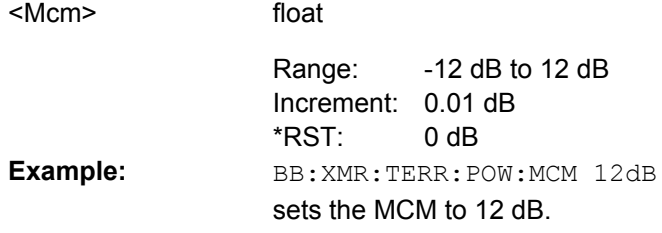

#### **[:SOURce<hw>]:BB:XMRadio:VERSion?**

The command queries the version of the XM-RADIO standard underlying the definitions. The displayed version is depends on the selected physical layer mode.

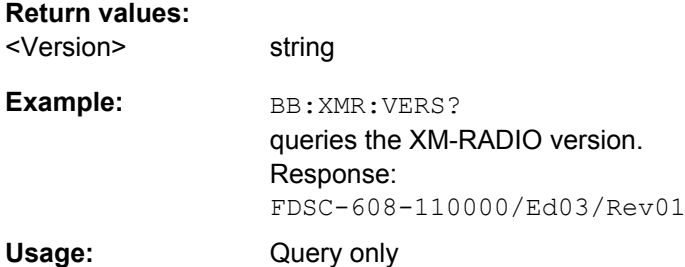

## **4.2 Filter Settings**

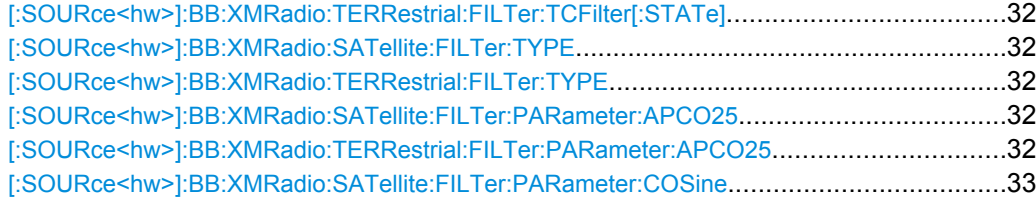

Filter Settings

<span id="page-31-0"></span>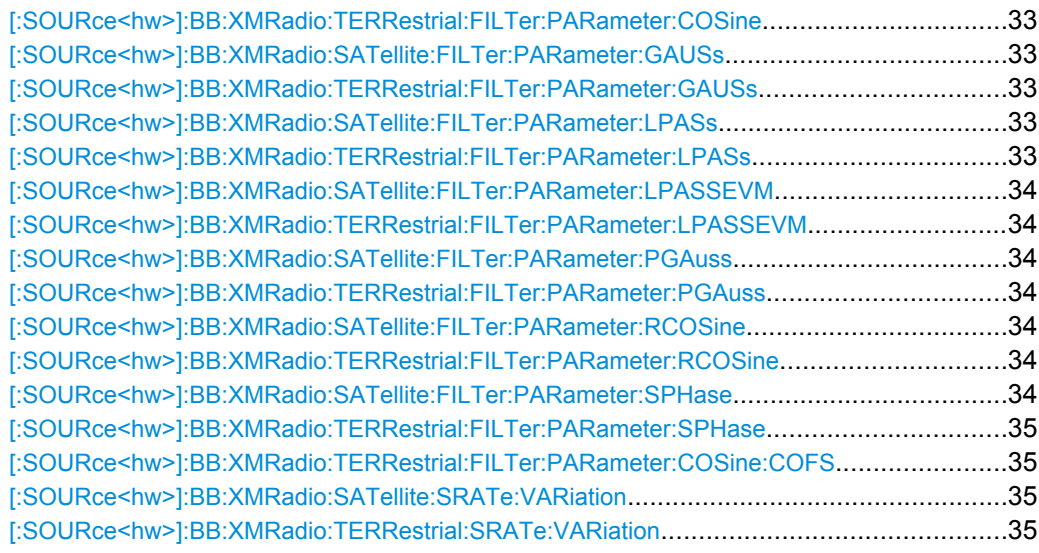

#### **[:SOURce<hw>]:BB:XMRadio:TERRestrial:FILTer:TCFilter[:STATe]** <State>

Activates or deactivates the XM-Radio filter which is in compliance with the spectral mask of the terrestrial standard.

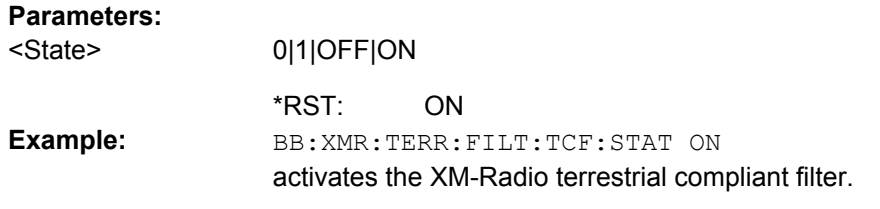

#### **[:SOURce<hw>]:BB:XMRadio:SATellite:FILTer:TYPE** <Type> **[:SOURce<hw>]:BB:XMRadio:TERRestrial:FILTer:TYPE** <Type>

The command selects the baseband filter type for the terrestrial physical layer mode.

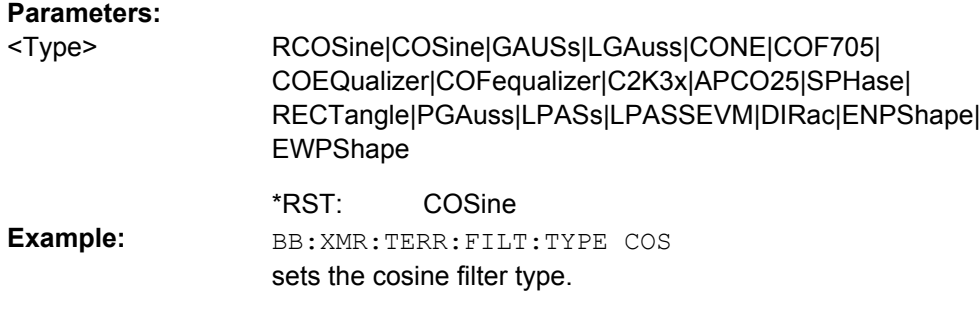

### **[:SOURce<hw>]:BB:XMRadio:SATellite:FILTer:PARameter:APCO25** <Apco25> **[:SOURce<hw>]:BB:XMRadio:TERRestrial:FILTer:PARameter:APCO25** <Apco25>

The command sets the roll-off factor for the APCO25 filter type.

<span id="page-32-0"></span>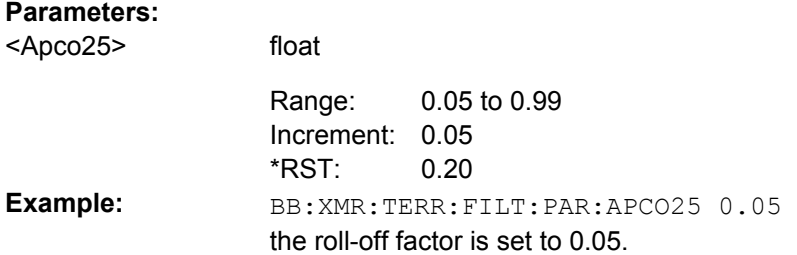

#### **[:SOURce<hw>]:BB:XMRadio:SATellite:FILTer:PARameter:COSine** <Cosine> **[:SOURce<hw>]:BB:XMRadio:TERRestrial:FILTer:PARameter:COSine** <Cosine>

The command sets the roll-off factor for the cosine filter type.

#### **Parameters:**

**Parameters:**

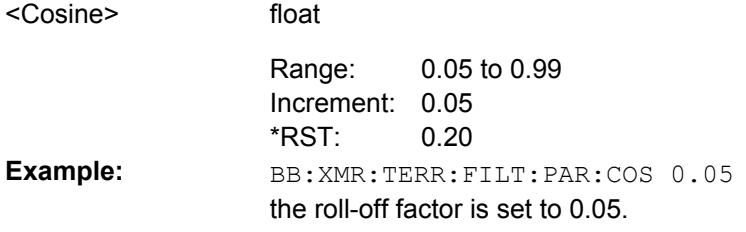

#### **[:SOURce<hw>]:BB:XMRadio:SATellite:FILTer:PARameter:GAUSs** <Gauss> **[:SOURce<hw>]:BB:XMRadio:TERRestrial:FILTer:PARameter:GAUSs** <Gauss>

The command sets the BxT for the gauss filter type.

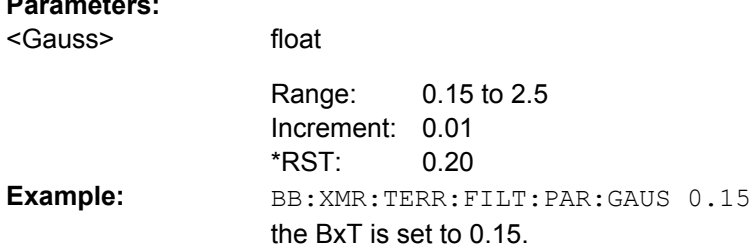

**[:SOURce<hw>]:BB:XMRadio:SATellite:FILTer:PARameter:LPASs** <Lpass> **[:SOURce<hw>]:BB:XMRadio:TERRestrial:FILTer:PARameter:LPASs** <Lpass>

The command sets the cut off frequency factor for the Lowpass (ACP optimization) filter type.

#### **Parameters:**

float 0.05 to 2.0 Increment: 0.01 0.5 <Lpass> Range: \*RST: BB:XMR:TERR:FILT:PAR:LPAS 0.15 the cut of frequency factor is set to 0.15. **Example:**

#### <span id="page-33-0"></span>**[:SOURce<hw>]:BB:XMRadio:SATellite:FILTer:PARameter:LPASSEVM** <Lpassevm>

#### **[:SOURce<hw>]:BB:XMRadio:TERRestrial:FILTer:PARameter:LPASSEVM** <Lpassevm>

The command sets the cut off frequency factor for the Lowpass (EVM optimization ) filter type.

#### **Parameters:**

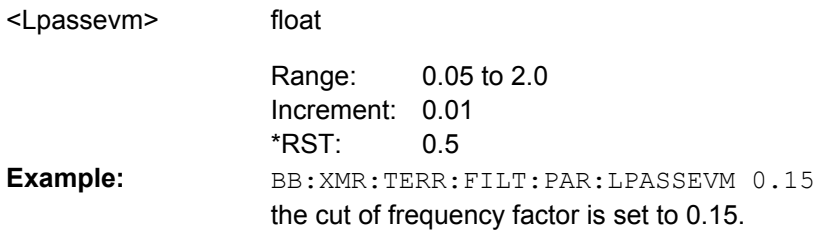

#### **[:SOURce<hw>]:BB:XMRadio:SATellite:FILTer:PARameter:PGAuss** <Pgauss> **[:SOURce<hw>]:BB:XMRadio:TERRestrial:FILTer:PARameter:PGAuss** <Pgauss>

The command sets the BxT for the pure gauss filter type.

#### **Parameters:**

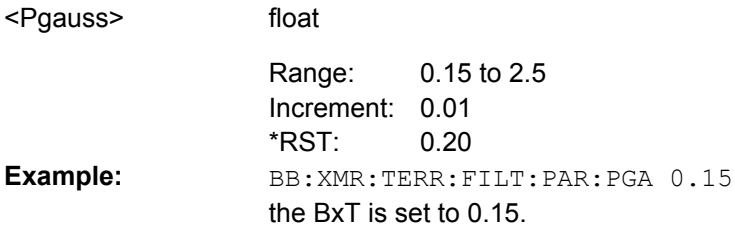

#### **[:SOURce<hw>]:BB:XMRadio:SATellite:FILTer:PARameter:RCOSine** <Rcosine> **[:SOURce<hw>]:BB:XMRadio:TERRestrial:FILTer:PARameter:RCOSine** <Rcosine>

The command sets the roll-off factor for the root cosine filter type.

#### **Parameters:**

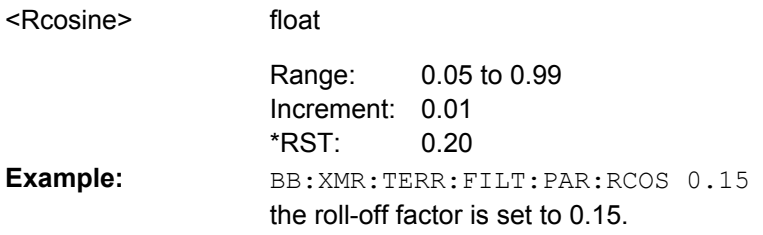

**[:SOURce<hw>]:BB:XMRadio:SATellite:FILTer:PARameter:SPHase** <Sphase>

Filter Settings

#### <span id="page-34-0"></span>**[:SOURce<hw>]:BB:XMRadio:TERRestrial:FILTer:PARameter:SPHase** <Sphase>

The command sets the BxT for the split phase filter type.

float

#### **Parameters:**

<Sphase>

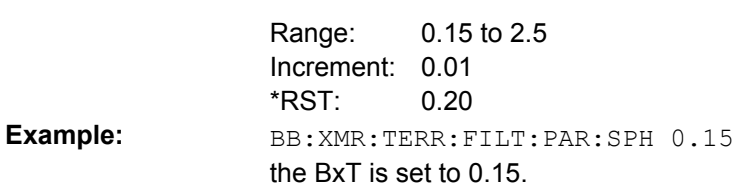

#### **[:SOURce<hw>]:BB:XMRadio:TERRestrial:FILTer:PARameter:COSine:COFS** <Cofs>

The command sets the cut of frequency shift value for the Cosine filter type.

#### **Parameters:** <Cofs>

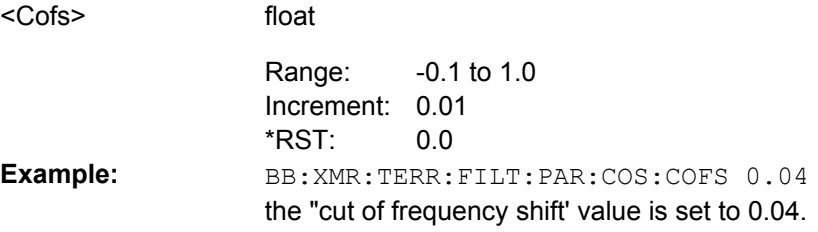

#### **[:SOURce<hw>]:BB:XMRadio:SATellite:SRATe:VARiation** <Variation>

The command enters the output symbol rate.

#### **Parameters:**

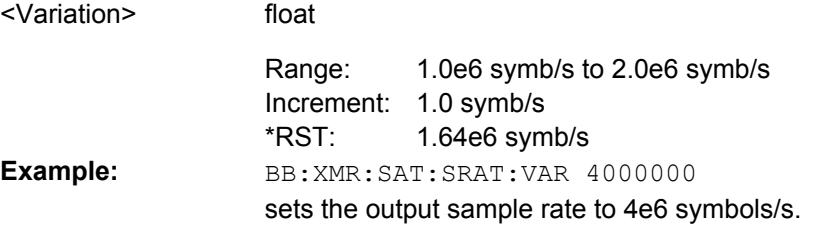

#### **[:SOURce<hw>]:BB:XMRadio:TERRestrial:SRATe:VARiation?**

Queries the output sample rate.

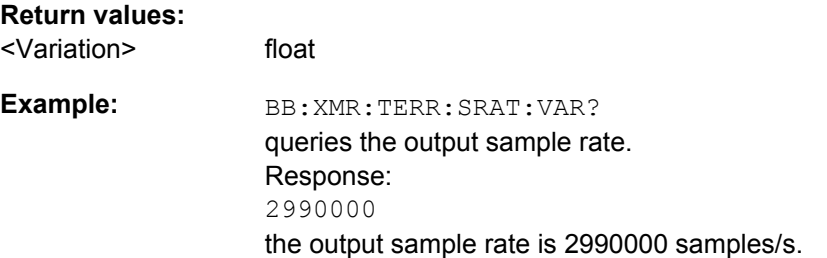

<span id="page-35-0"></span>Usage: Query only

## **4.3 Trigger Settings**

#### **EXTernal<ch>**

The numeric suffix to  $EXTernal{<}ch{>}$  distinguishes between the external trigger via the TRIGGER 1 (suffix 1) and TRIGGER 2 (suffix 2) connector.

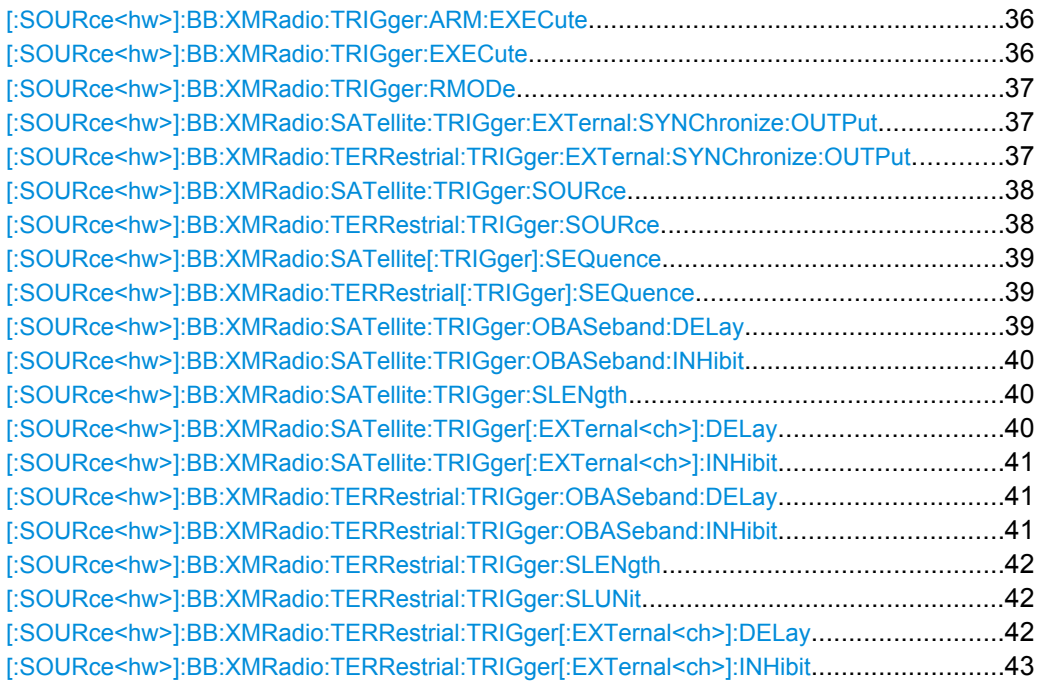

#### **[:SOURce<hw>]:BB:XMRadio:TRIGger:ARM:EXECute**

Stops signal generation for trigger modes "Armed Auto" and "Armed Retrigger". A subsequent internal or external trigger event restart signal generation.

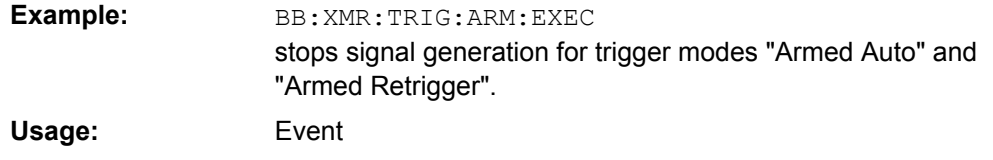

#### **[:SOURce<hw>]:BB:XMRadio:TRIGger:EXECute**

Executes a trigger. The internal trigger source must be selected using the command SOUR:BB:XMR:SAT|TERR:TRIG:SOUR INT and a trigger mode other than "AUTO" must be selected using the command SOUR:BB:XMR:SAT|TERR:TRIG:SEQ.

Trigger Settings

<span id="page-36-0"></span>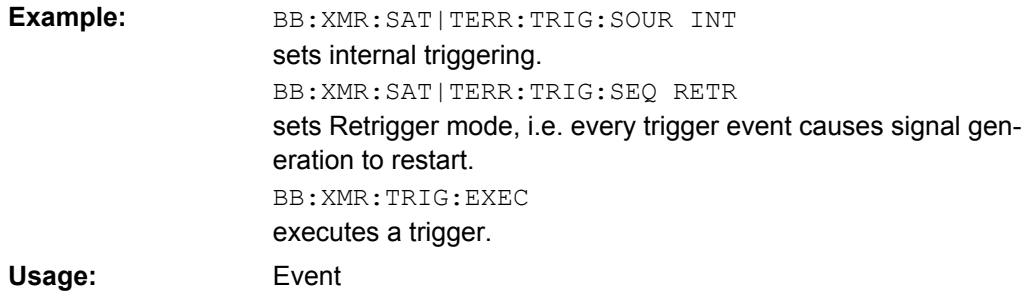

#### **[:SOURce<hw>]:BB:XMRadio:TRIGger:RMODe?**

Queries the current status of signal generation for all trigger modes with modulation on.

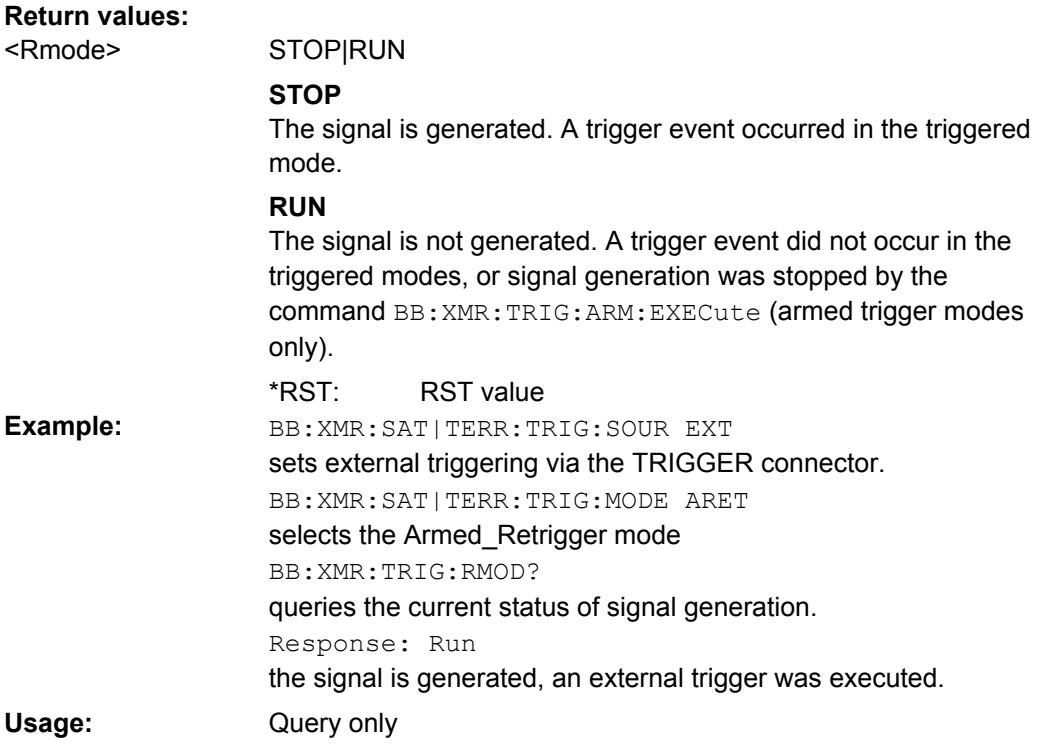

#### **[:SOURce<hw>]:BB:XMRadio:SATellite:TRIGger:EXTernal:SYNChronize:OUTPut** <Output>

#### **[:SOURce<hw>]:BB:XMRadio:TERRestrial:TRIGger:EXTernal:SYNChronize: OUTPut** <Output>

(enabled for "Trigger Source" External)

Enables/disables output of the signal synchronous to the external trigger event.

<span id="page-37-0"></span>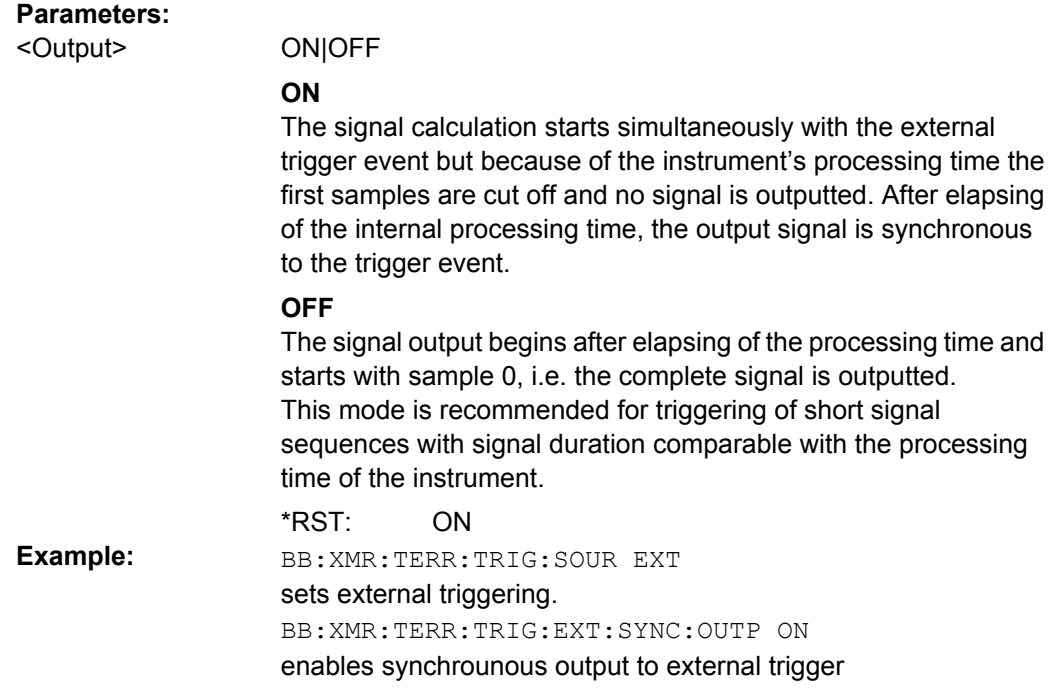

#### **[:SOURce<hw>]:BB:XMRadio:SATellite:TRIGger:SOURce** <Source> **[:SOURce<hw>]:BB:XMRadio:TERRestrial:TRIGger:SOURce** <Source>

The command selects the trigger source.

**Parameters:**

<Source>

INTernal|EXTernal|BEXTernal|OBASeband

#### **INTernal**

Triggering is executed by means of the Trigger command SOURce:BB:XMR:TERRestrial:TRIGger:EXECute or \*TRG in the case of remote control and by means of "Execute Trigger" in the case of manual operation.

#### **EXTernal**

Triggering is executed by means of the signal on the TRIGGER 1 connector.

#### **BEXTernal**

Triggering is executed by means of the signal on the TRIGGER 2 connector.

#### **OBASeband**

Triggering is executed by means of the trigger signal from the second path (two-path instruments only).

#### INTernal \*RST:

**Example:**

BB:XMR:TERR:TRIG:SOUR EXT sets external triggering via the TRIGGER 1 connector.

#### <span id="page-38-0"></span>**[:SOURce<hw>]:BB:XMRadio:SATellite[:TRIGger]:SEQuence** <Sequence> **[:SOURce<hw>]:BB:XMRadio:TERRestrial[:TRIGger]:SEQuence** <Sequence>

The command selects the trigger mode.

#### **Parameters:**

<Sequence>

#### AUTO|RETRigger|AAUTo|ARETrigger|SINGle

#### **AUTO**

The modulation signal is generated continuously.

#### **RETRigger**

The modulation signal is generated continuously. A trigger event (internal or external) causes a restart.

#### **AAUTo**

The modulation signal is generated only when a trigger event occurs. After the trigger event the signal is generated continuously. Signal generation is stopped with command SOUR:BB:XMR:TRIG:ARM:EXEC and started again when a trigger event occurs.

#### **ARETrigger**

The modulation signal is generated only when a trigger event occurs. The device automatically toggles to RETRIG mode. Every subsequent trigger event causes a restart.

Signal generation is stopped with command SOUR: BB: XMR: TRIG:ARM:EXEC and started again when a trigger event occurs.

#### **SINGle**

The modulation signal is generated only when a trigger event occurs. Then the signal is generated once to the length specified with command SOUR:BB:XMR:TERR:TRIG:SLEN. Every subsequent trigger event causes a restart.

**AUTO** \*RST: BB:XMR:TERR:SEQ AAUT sets the "Armed\_auto" trigger mode; the device waits for the first trigger (e.g. with \*TRG) and then generates the signal continuously. **Example:**

**[:SOURce<hw>]:BB:XMRadio:SATellite:TRIGger:OBASeband:DELay** <Delay>

The command specifies the trigger delay (expressed as a number of symbols) for triggering by the trigger signal from the second path.

#### **Parameters:**

<Delay>

float

0 to 2^32-1 symbols Increment: 1 symbol  $\Omega$ Range: \*RST:

Trigger Settings

<span id="page-39-0"></span>BB:XMR:SAT:TRIG:SOUR OBAS sets for path A the internal trigger executed by the trigger signal from the second path (path B). BB:XMR:SAT:TRIG:OBAS:DEL 50 sets a delay of 50 symbols for the trigger. **Example:**

#### **[:SOURce<hw>]:BB:XMRadio:SATellite:TRIGger:OBASeband:INHibit** <Inhibit>

The command specifies the number of symbols by which a restart is to be inhibited following a trigger event. This command applies only for triggering by the second path.

#### **Parameters:**

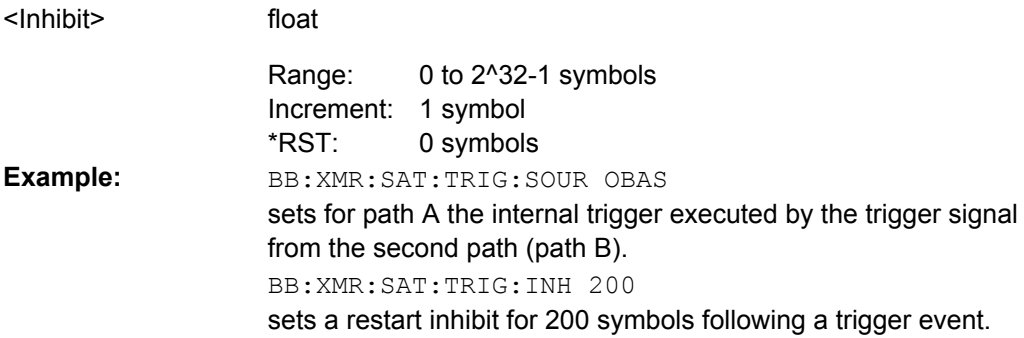

#### **[:SOURce<hw>]:BB:XMRadio:SATellite:TRIGger:SLENgth** <Slength>

The command sets the sequence length of the signal in symbols.

#### **Parameters:**

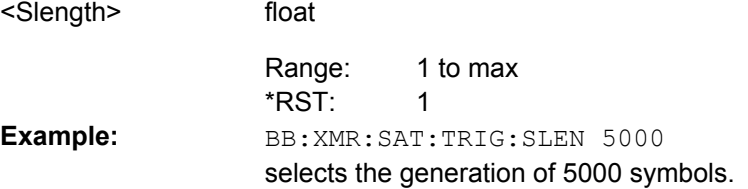

#### **[:SOURce<hw>]:BB:XMRadio:SATellite:TRIGger[:EXTernal<ch>]:DELay** <Delay>

The command specifies the trigger delay (expressed as a number of symbols) for external triggering.

#### **Parameters:**

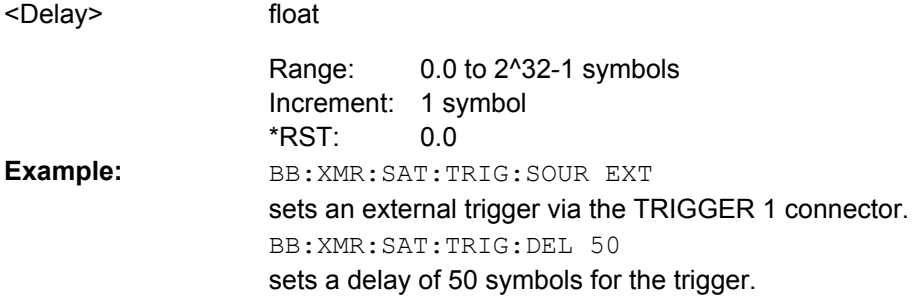

#### <span id="page-40-0"></span>**[:SOURce<hw>]:BB:XMRadio:SATellite:TRIGger[:EXTernal<ch>]:INHibit** <Inhibit>

The command specifies the number of symbols by which a restart is to be inhibited following a trigger event. This command applies only in the case of external triggering.

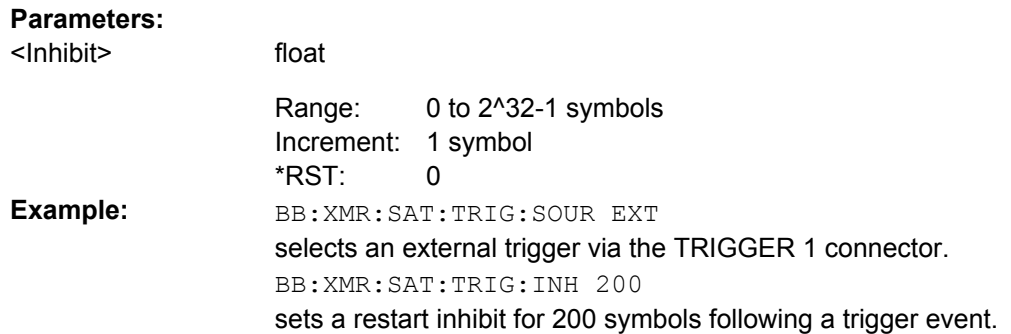

#### **[:SOURce<hw>]:BB:XMRadio:TERRestrial:TRIGger:OBASeband:DELay** <Delay>

The command specifies the trigger delay (expressed as a number of samples) for triggering by the trigger signal from the second path.

#### **Parameters:**

**Parameters:**

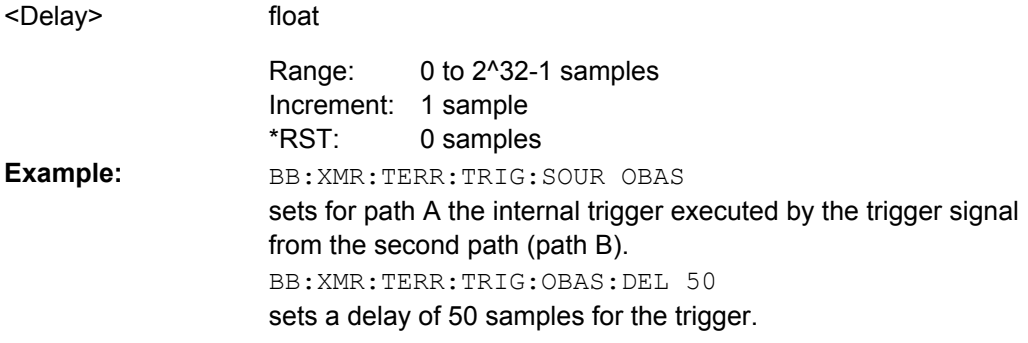

#### **[:SOURce<hw>]:BB:XMRadio:TERRestrial:TRIGger:OBASeband:INHibit** <Inhibit>

The command specifies the number of samples by which a restart is to be inhibited following a trigger event. This command applies only for triggering by the second path.

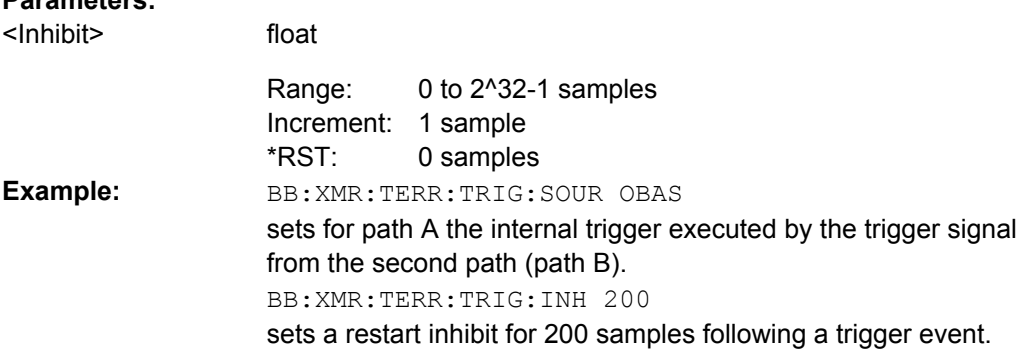

#### <span id="page-41-0"></span>**[:SOURce<hw>]:BB:XMRadio:TERRestrial:TRIGger:SLENgth** <Slength>

The command sets the sequence length of the signal in number of samples.

#### **Parameters:**

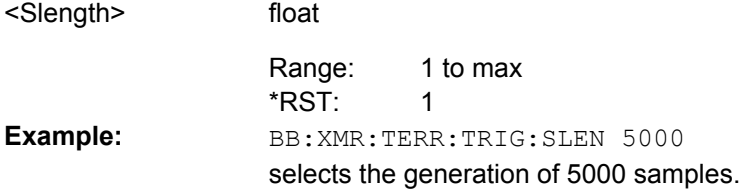

#### **[:SOURce<hw>]:BB:XMRadio:TERRestrial:TRIGger:SLUNit** <Slunit>

The command defines the unit for the entry of the length of the signal sequence ([: SOURce<hw>]:BB:XMRadio:TERRestrial:TRIGger:SLENgth) to be output in the "Single" trigger mode (SOUR:BB:XMR:TERR:TRIG:SEQ SING).

#### **Parameters:**

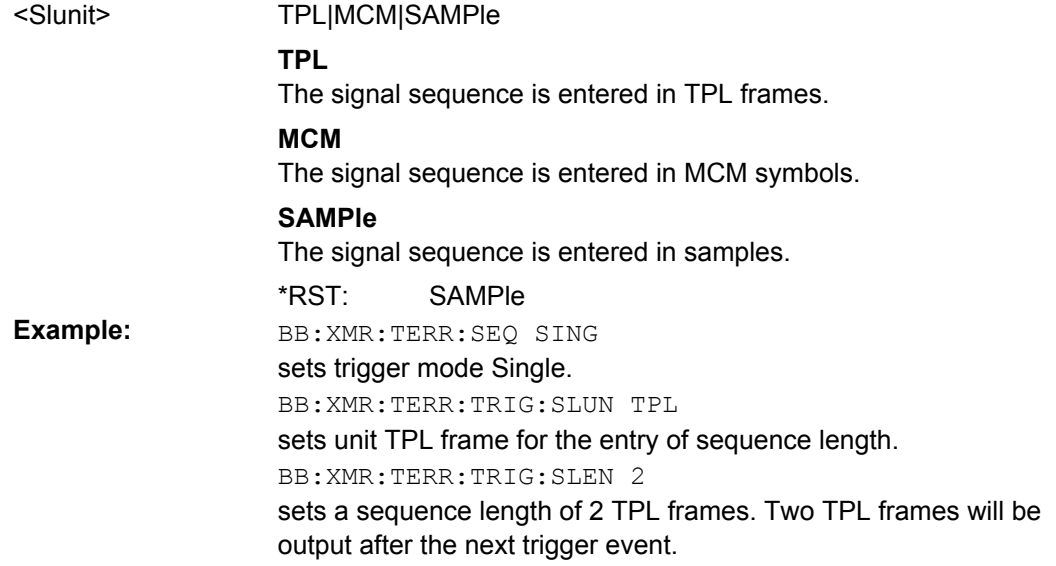

#### **[:SOURce<hw>]:BB:XMRadio:TERRestrial:TRIGger[:EXTernal<ch>]:DELay** <Delay>

The command specifies the trigger delay (expressed as a number of samples) for external triggering.

#### **Parameters:**

<Delay>

float

0.0 to 2^32-1 samples Increment: 1 sample 0 samples Range: \*RST:

Marker Settings

<span id="page-42-0"></span>BB:XMR:TERR:TRIG:SOUR EXT sets an external trigger via the TRIGGER 1 connector. BB:XMR:TERR:TRIG:DEL 50 sets a delay of 50 samples for the trigger. **Example:**

#### **[:SOURce<hw>]:BB:XMRadio:TERRestrial:TRIGger[:EXTernal<ch>]:INHibit** <Inhibit>

The command specifies the number of samples by which a restart is to be inhibited following a trigger event.

#### **Parameters:**

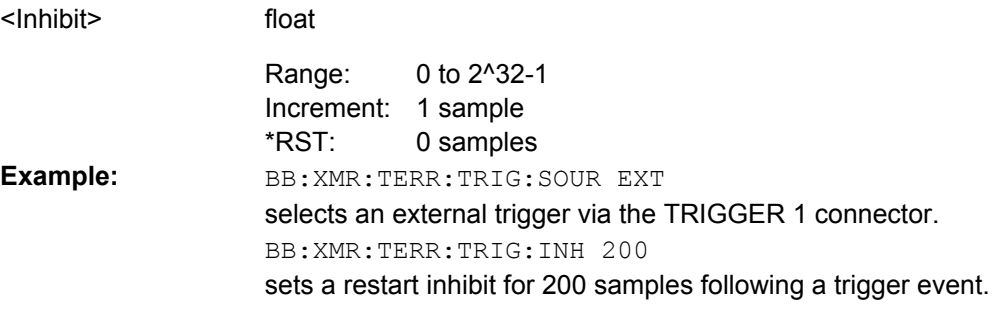

## **4.4 Marker Settings**

This section lists the remote control commands, necessary to configure the markers.

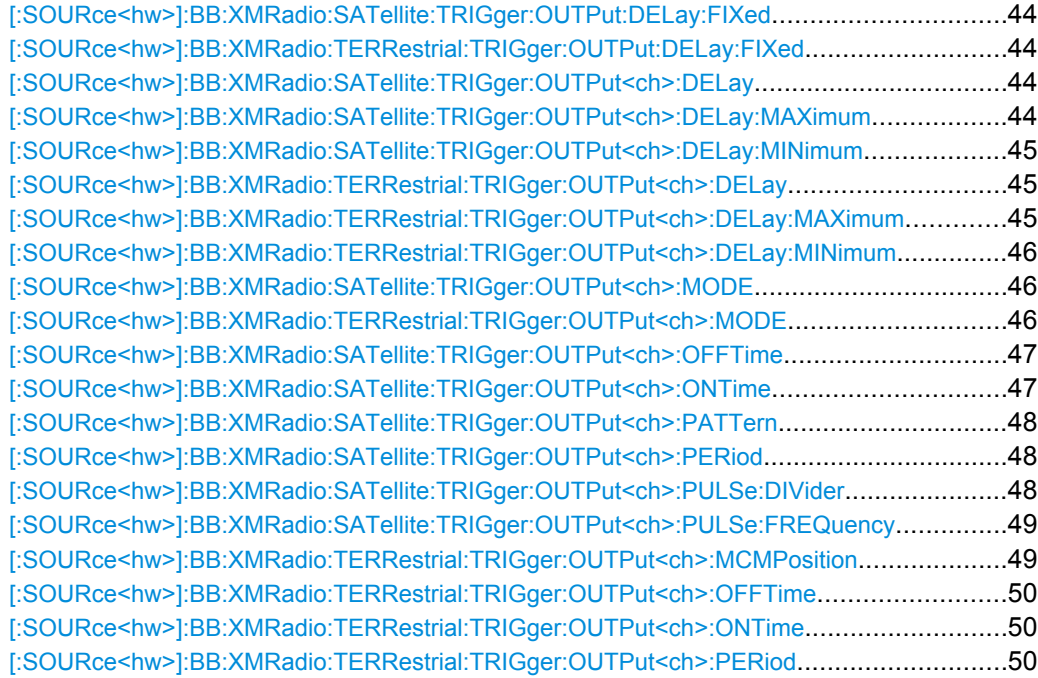

#### <span id="page-43-0"></span>**[:SOURce<hw>]:BB:XMRadio:SATellite:TRIGger:OUTPut:DELay:FIXed** <Fixed> **[:SOURce<hw>]:BB:XMRadio:TERRestrial:TRIGger:OUTPut:DELay:FIXed** <Fixed>

The command restricts the marker delay setting range to the dynamic range. In this range the delay can be set without restarting the marker and signal. If a delay is entered in setting ON but is outside this range, the maximum possible delay is set and an error message is generated.

#### **Parameters:**

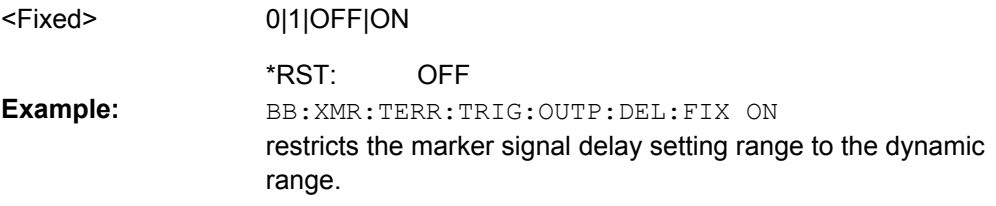

#### **[:SOURce<hw>]:BB:XMRadio:SATellite:TRIGger:OUTPut<ch>:DELay** <Delay>

The command defines the delay between the signal on the marker outputs and the start of the signal, expressed in terms of symbols. Command :BB:XMRadio:SATellite: TRIGger:OUTPut:DELay:FIXed can be used to restrict the range of values to the dynamic range, i.e. the range within which a delay of the marker signals can be set without restarting the marker and signal.

#### **Parameters:**

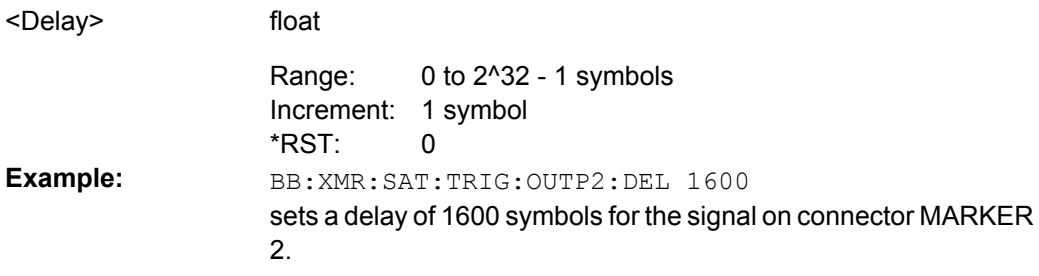

#### **[:SOURce<hw>]:BB:XMRadio:SATellite:TRIGger:OUTPut<ch>:DELay:MAXimum?**

The command queries the maximum marker delay for setting : BB: XMRadio: SAT: TRIG:OUTP:DEL:FIX ON.

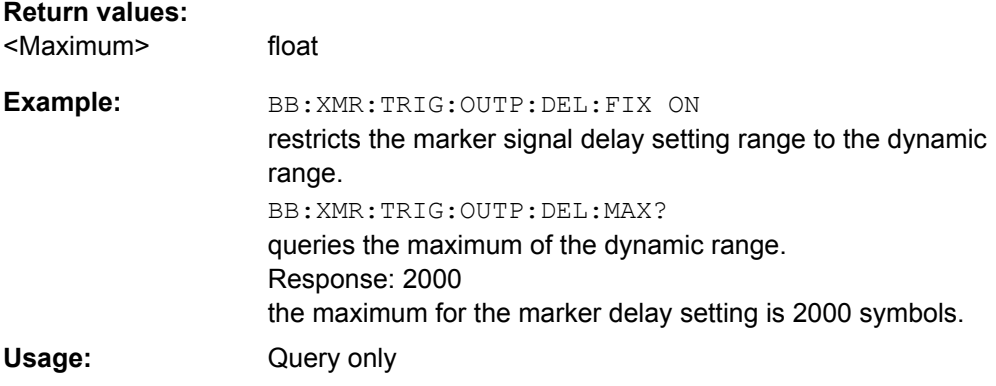

#### <span id="page-44-0"></span>**[:SOURce<hw>]:BB:XMRadio:SATellite:TRIGger:OUTPut<ch>:DELay:MINimum?**

The command queries the minimum marker delay for setting : BB: XMRadio: SATellite:TRIGger:OUTPut:DELay:FIXed ON.

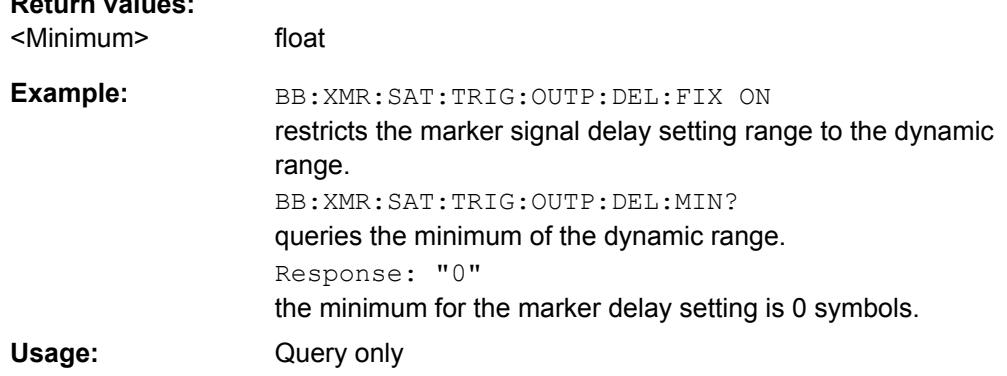

#### **[:SOURce<hw>]:BB:XMRadio:TERRestrial:TRIGger:OUTPut<ch>:DELay** <Delay>

The command defines the delay between the signal on the marker outputs and the start of the signal, expressed in terms of samples. Command :BB:XMRadio: TERRestrial:TRIGger:OUTPut:DELay:FIXed can be used to restrict the range of values to the dynamic range, i.e. the range within which a delay of the marker signals can be set without restarting the marker and signal.

#### **Parameters:** <Delay>

float

**Return values:** 

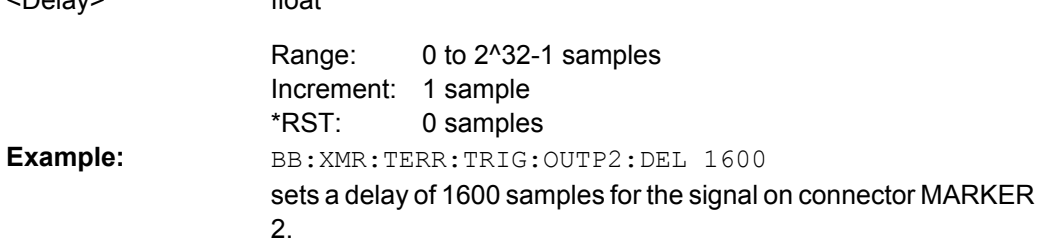

#### **[:SOURce<hw>]:BB:XMRadio:TERRestrial:TRIGger:OUTPut<ch>:DELay: MAXimum?**

The command queries the maximum marker delay for setting SOURce: BB: XMRadio: TERR:TRIG:OUTP:DEL:FIX ON.

#### **Return values:**

<Maximum> float

<span id="page-45-0"></span>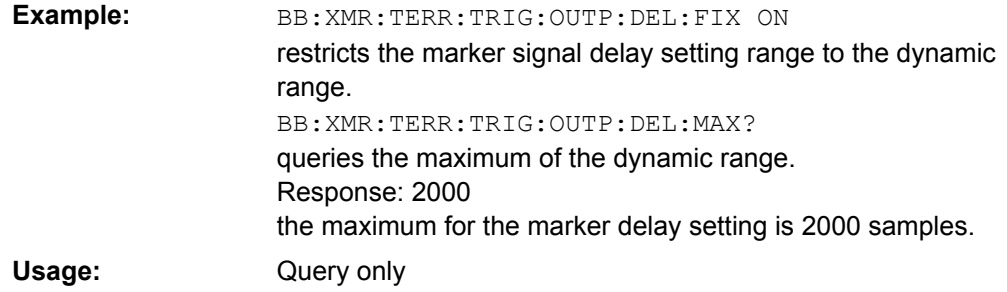

#### **[:SOURce<hw>]:BB:XMRadio:TERRestrial:TRIGger:OUTPut<ch>:DELay: MINimum?**

The command queries the minimum marker delay for setting SOURce: BB: XMRadio: TERRestrial:TRIGger:OUTPut:DELay:FIXed ON.

**Return values:** 

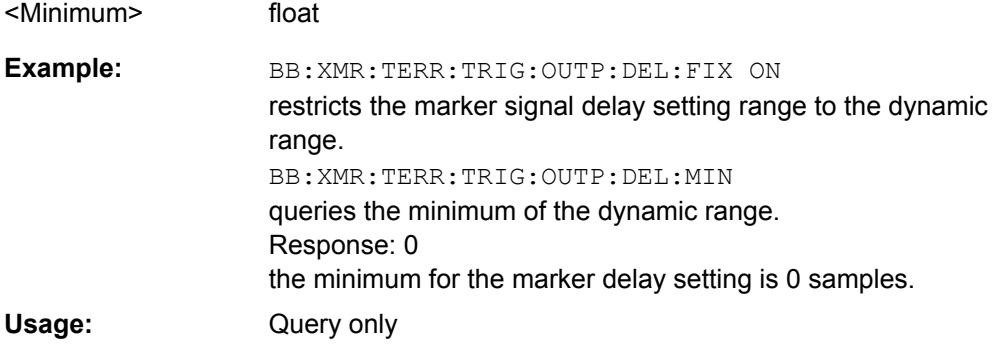

**[:SOURce<hw>]:BB:XMRadio:SATellite:TRIGger:OUTPut<ch>:MODE** <Mode> **[:SOURce<hw>]:BB:XMRadio:TERRestrial:TRIGger:OUTPut<ch>:MODE** <Mode>

The command defines the signal for the selected marker output.

#### <span id="page-46-0"></span>**Parameters:**

<Mode>

#### TPL|MCM|USER|RATio|PATTern|PULSe

#### **TPL**

A marker signal is generated at the beginning of each TPL (Terrestrial Physical Layer) frame.

#### **MCM**

A marker signal is generated at the beginning of each MCM (Multicarrier Modulation) symbol.

#### **USER**

A marker signal is generated at the beginning of every userdefined period. The period is defined with BB:XMR:SAT|TERR: TRIG:OUT:PER.

#### **RATio**

A marker signal corresponding to the Time Off / Time On specifications in the commands SOURce: BB: XMRadio: TRIGger:OUTPut:OFFT and SOURce:BB:XMRadio: TRIGger:OUTPut:ONT is generated.

#### **PATTern**

A marker signal is generated according to the user defined pattern (command SOURce:BB:XMRadio:SATellite:TRIGger: OUTPut:PATTern).

#### RATio \*RST: BB:XMR:TERR:TRIG:OUTP2:MODE TPL a marker signal is generated at the beginning of each TPL frame. **Example:**

#### **[:SOURce<hw>]:BB:XMRadio:SATellite:TRIGger:OUTPut<ch>:OFFTime** <Offtime>

The command sets the number of symbols in a period (ON time + OFF time) during which the marker signal in setting SOURce:BB:XMRadio:SATellite:TRIGger:OUTPut: MODE RATio on the marker outputs is OFF.

#### **Parameters:**

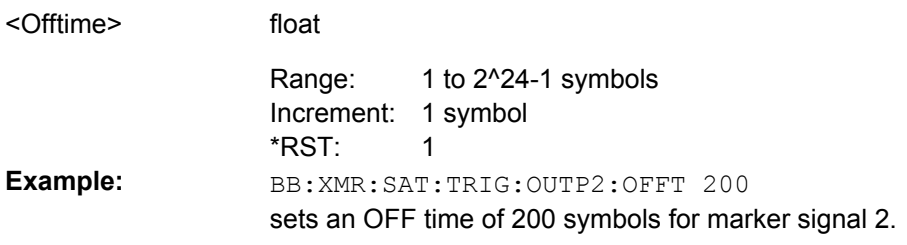

#### **[:SOURce<hw>]:BB:XMRadio:SATellite:TRIGger:OUTPut<ch>:ONTime** <Ontime>

The command sets the number of symbols in a period (ON time + OFF time) during which the marker signal in setting SOURce:BB:XMR:SATellite:TRIGger:OUTPut:MODE RATio on the marker outputs is ON.

<span id="page-47-0"></span>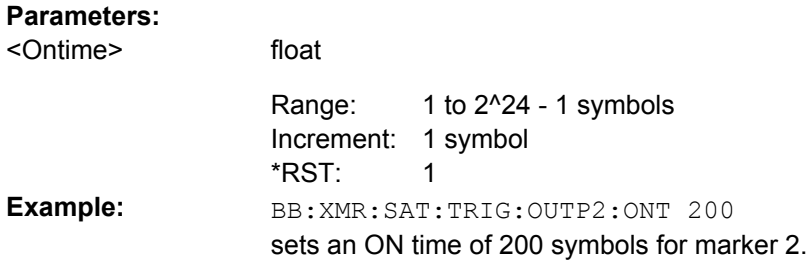

#### **[:SOURce<hw>]:BB:XMRadio:SATellite:TRIGger:OUTPut<ch>:PATTern** <Pattern>

The command defines the bit pattern used to generate the marker signal in the setting SOURce:BB:XMRadio:SATellite:TRIGger:OUTPut:MODE PATTern. 0 is marker off, 1 is marker on.

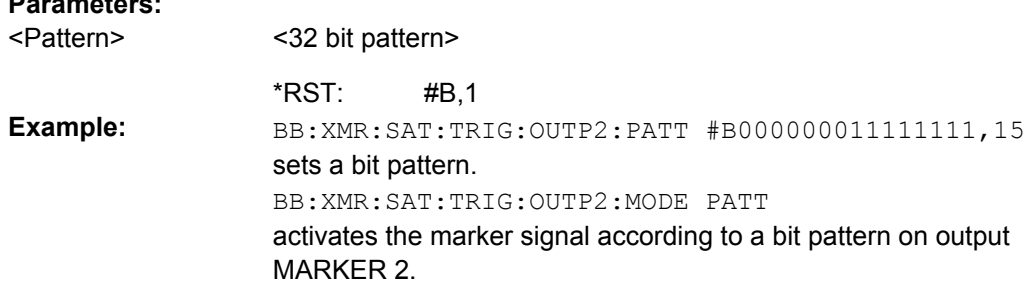

#### **[:SOURce<hw>]:BB:XMRadio:SATellite:TRIGger:OUTPut<ch>:PERiod** <Period>

The command sets the repetition rate for the signal at the marker outputs, expressed in terms of symbols. The setting is only valid for selection "USER" in SOURce: BB: XMR: TERR:TRIG:OUTP:MODE.

#### **Parameters:**

**Parameters:**

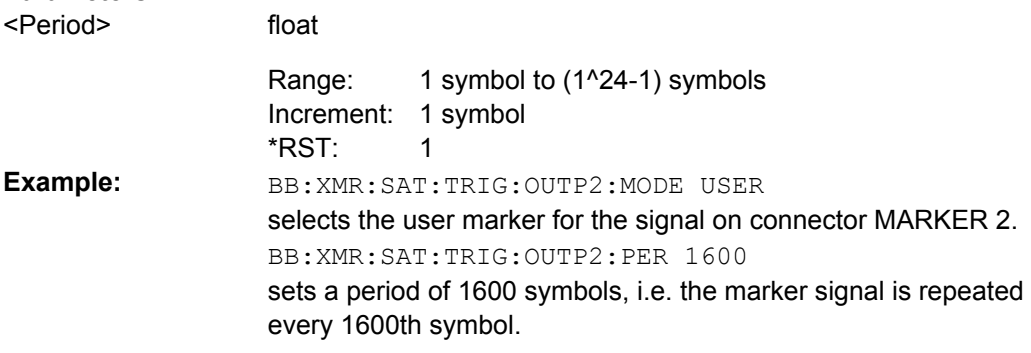

#### **[:SOURce<hw>]:BB:XMRadio:SATellite:TRIGger:OUTPut<ch>:PULSe:DIVider** <Divider>

The command sets the divider for Pulse marker mode (SOUR: BB: XMR: SAT: TRIG: OUTP:MODE PULSe). The resulting pulse frequency is derived by dividing the symbol rate by the divider.

<span id="page-48-0"></span>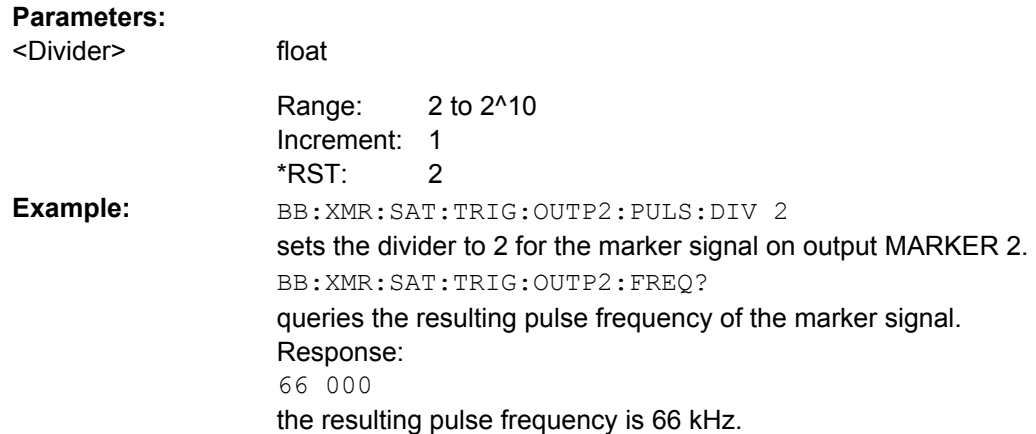

#### **[:SOURce<hw>]:BB:XMRadio:SATellite:TRIGger:OUTPut<ch>:PULSe: FREQuency?**

The command queries the pulse frequency of the pulsed marker signal in the setting SOURce:BB:XMRadio:SATellite:TRIGger:OUTPut:MODE PULSe. The pulse frequency is derived by dividing the symbol rate by the divider.

#### **Return values:**

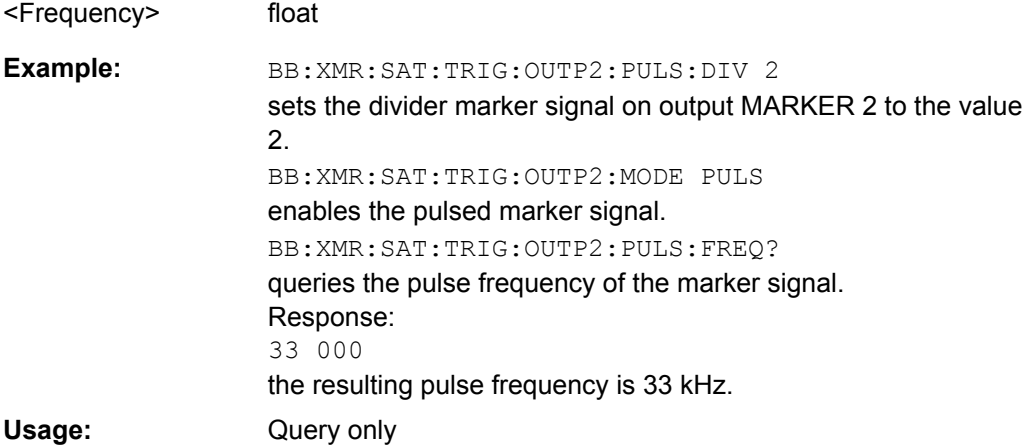

**[:SOURce<hw>]:BB:XMRadio:TERRestrial:TRIGger:OUTPut<ch>:MCMPosition** <Mcmposition>

(available for Physical Layer Mode Terrestrial only)

Sets the position of the MCM symbol.

The setting is only valid for selection "MCM" in SOURce:BB:XMR:TERR:TRIG:OUTP: MODE.

<span id="page-49-0"></span>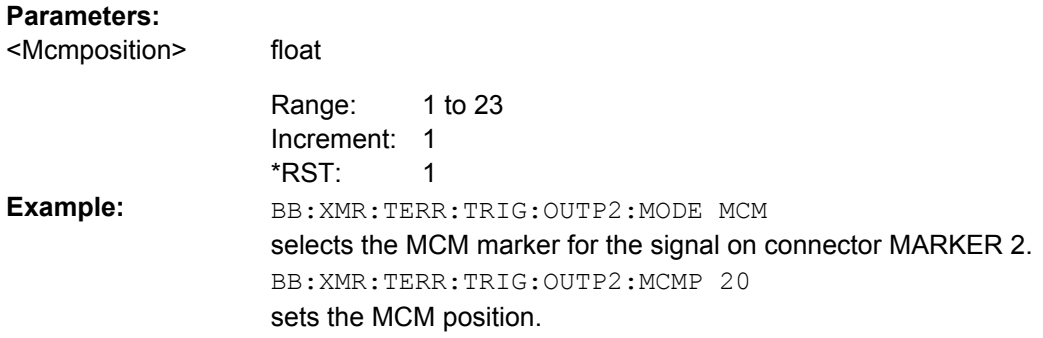

#### **[:SOURce<hw>]:BB:XMRadio:TERRestrial:TRIGger:OUTPut<ch>:OFFTime** <Offtime>

The command sets the number of samples in a period (ON time + OFF time) during which the marker signal in setting SOURce:BB:XMRadio:TERRestrial:TRIGger: OUTPut:MODE RATio on the marker outputs is OFF.

#### **Parameters:**

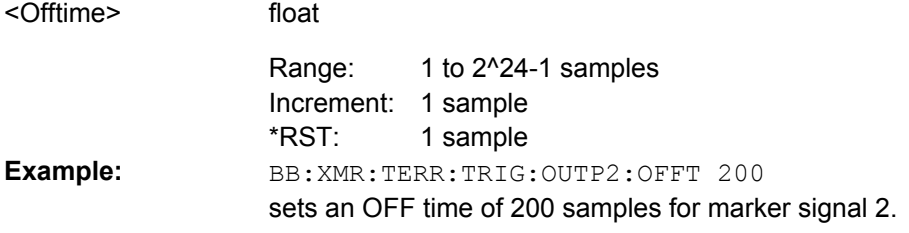

#### **[:SOURce<hw>]:BB:XMRadio:TERRestrial:TRIGger:OUTPut<ch>:ONTime** <Ontime>

The command sets the number of samples in a period (ON time + OFF time) during which the marker signal in setting SOURce:BB:XMR:TERRestrial:TRIGger:OUTPut: MODE RATio on the marker outputs is ON.

#### **Parameters:**

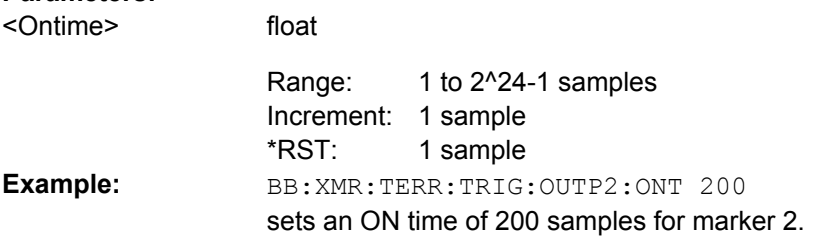

#### **[:SOURce<hw>]:BB:XMRadio:TERRestrial:TRIGger:OUTPut<ch>:PERiod** <Period>

The command sets the repetition rate for the signal at the marker outputs, expressed in terms of samples. The setting is only valid for selection "USER" in SOURce: BB: XMR: TERR:TRIG:OUTP:MODE.

<span id="page-50-0"></span>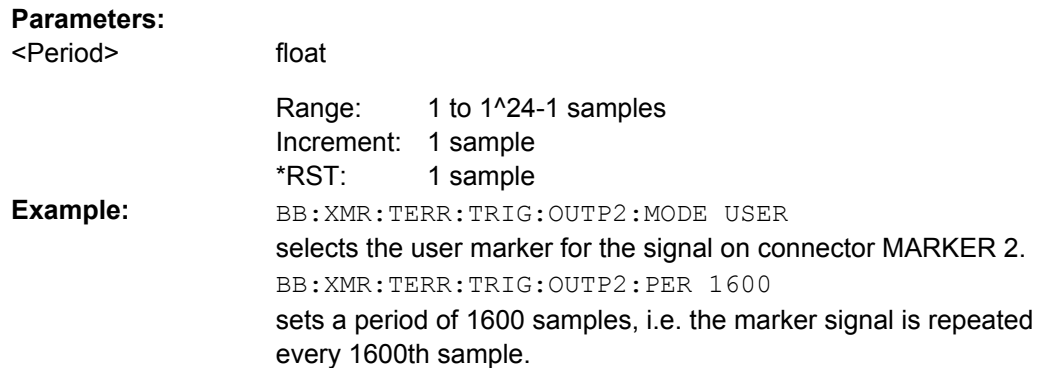

## **4.5 Clock Settings**

This section lists the remote control commands, necessary to configure the clock.

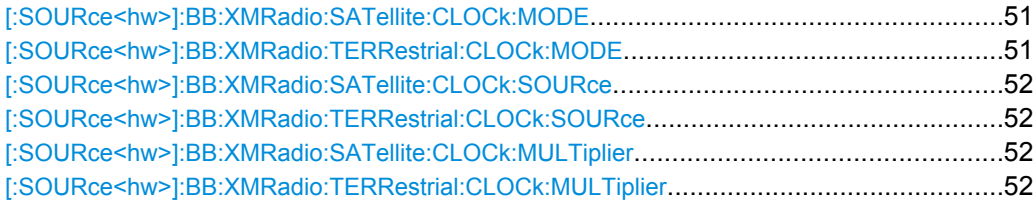

#### **[:SOURce<hw>]:BB:XMRadio:SATellite:CLOCk:MODE** <Mode> **[:SOURce<hw>]:BB:XMRadio:TERRestrial:CLOCk:MODE** <Mode>

The command enters the type of externally supplied clock (: BB:

[variable not defined:var1]:CLOC:SOUR EXT).

For two-path instruments, the only numerical suffix allowed for SOURce is 1, since the external clock source is permanently allocated to path A.

#### **Parameters:**

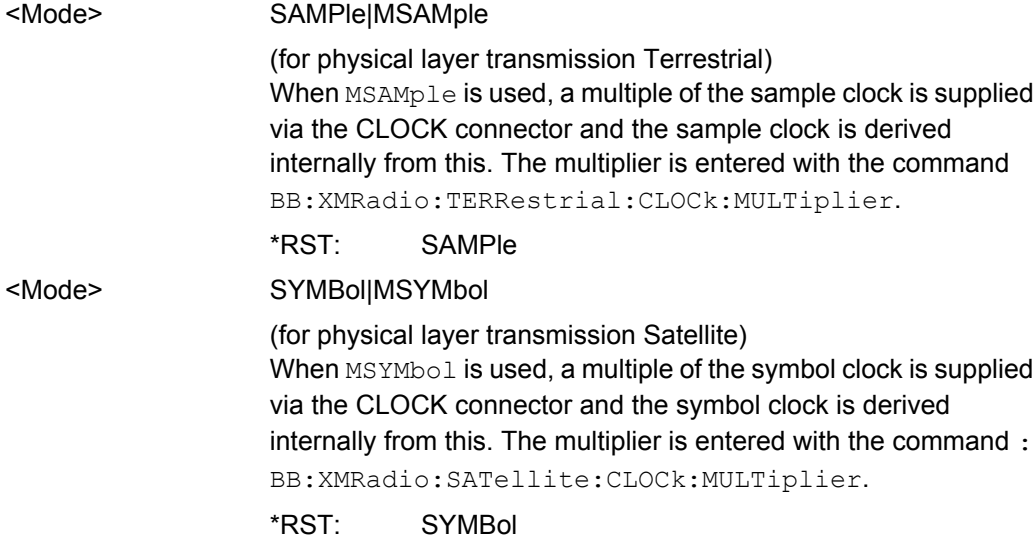

<span id="page-51-0"></span>BB:XMR:TERR:CLOC:MODE SAMP selects clock type "Sample", i.e. the supplied clock is a sample clock. **Example:**

#### **[:SOURce<hw>]:BB:XMRadio:SATellite:CLOCk:SOURce** <Source> **[:SOURce<hw>]:BB:XMRadio:TERRestrial:CLOCk:SOURce** <Source>

The command selects the clock source.

For two-path instruments, selecting EXTernal is only possible for path A, since the external clock source is permanently allocated to path A; selecting AINTernal is only possible for path B.

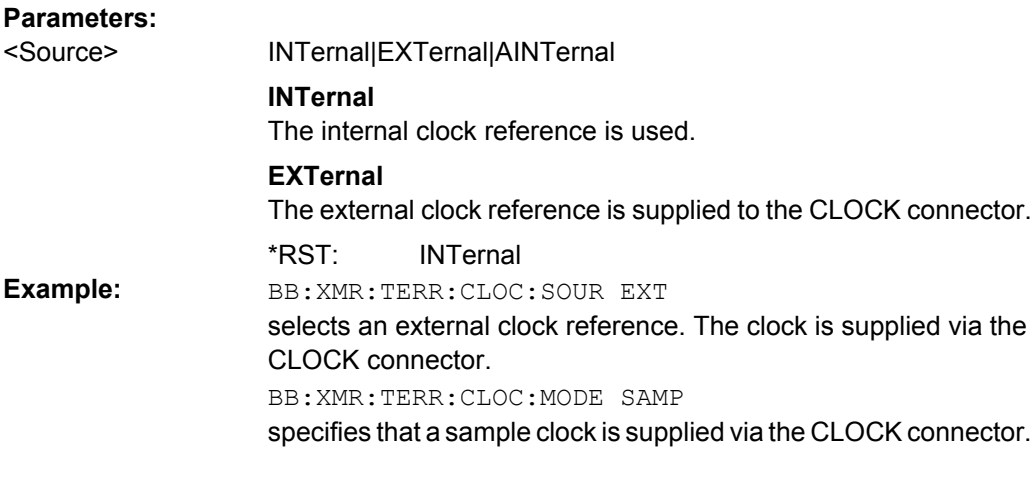

#### **[:SOURce<hw>]:BB:XMRadio:SATellite:CLOCk:MULTiplier** <Multiplier> **[:SOURce<hw>]:BB:XMRadio:TERRestrial:CLOCk:MULTiplier** <Multiplier>

The command specifies the multiplier for clock mode Multiple Sample  $(:BB:XMRadio:$ TERRestrial:CLOCk:MODE MSAMple) in the case of an external clock source.

For two-path instruments, the only numerical suffix allowed for SOURce is 1, since the external clock source is permanently allocated to path A.

#### **Parameters:**

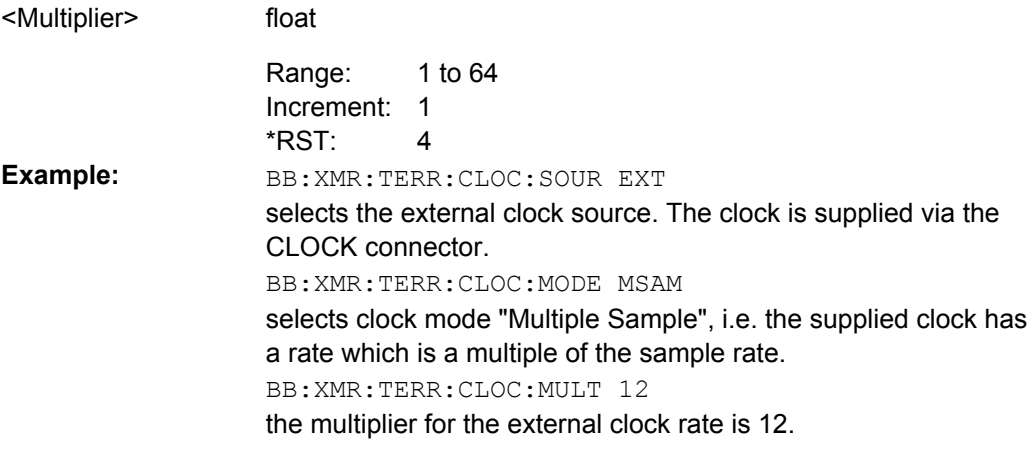

## <span id="page-52-0"></span>List of Commands

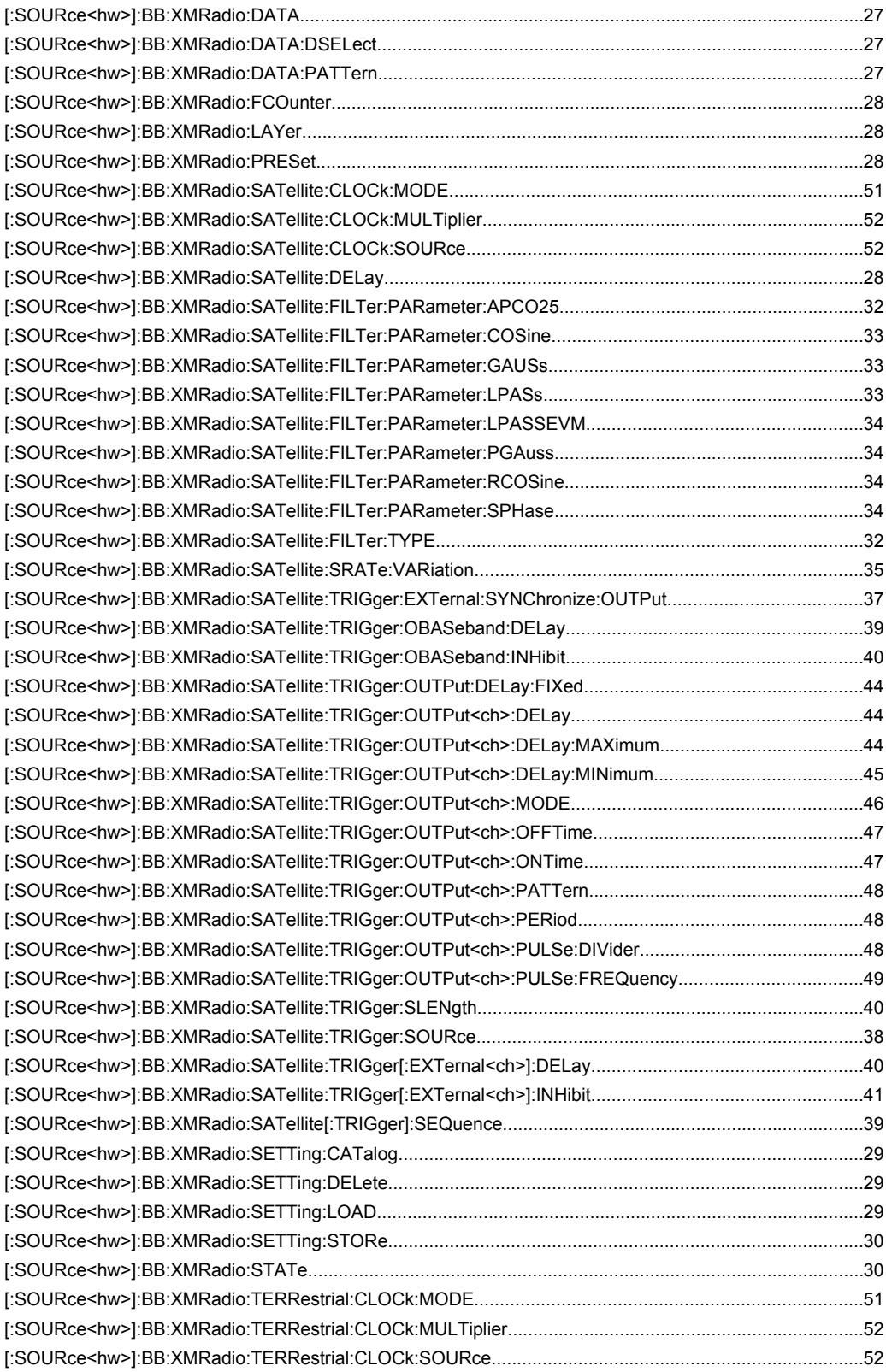

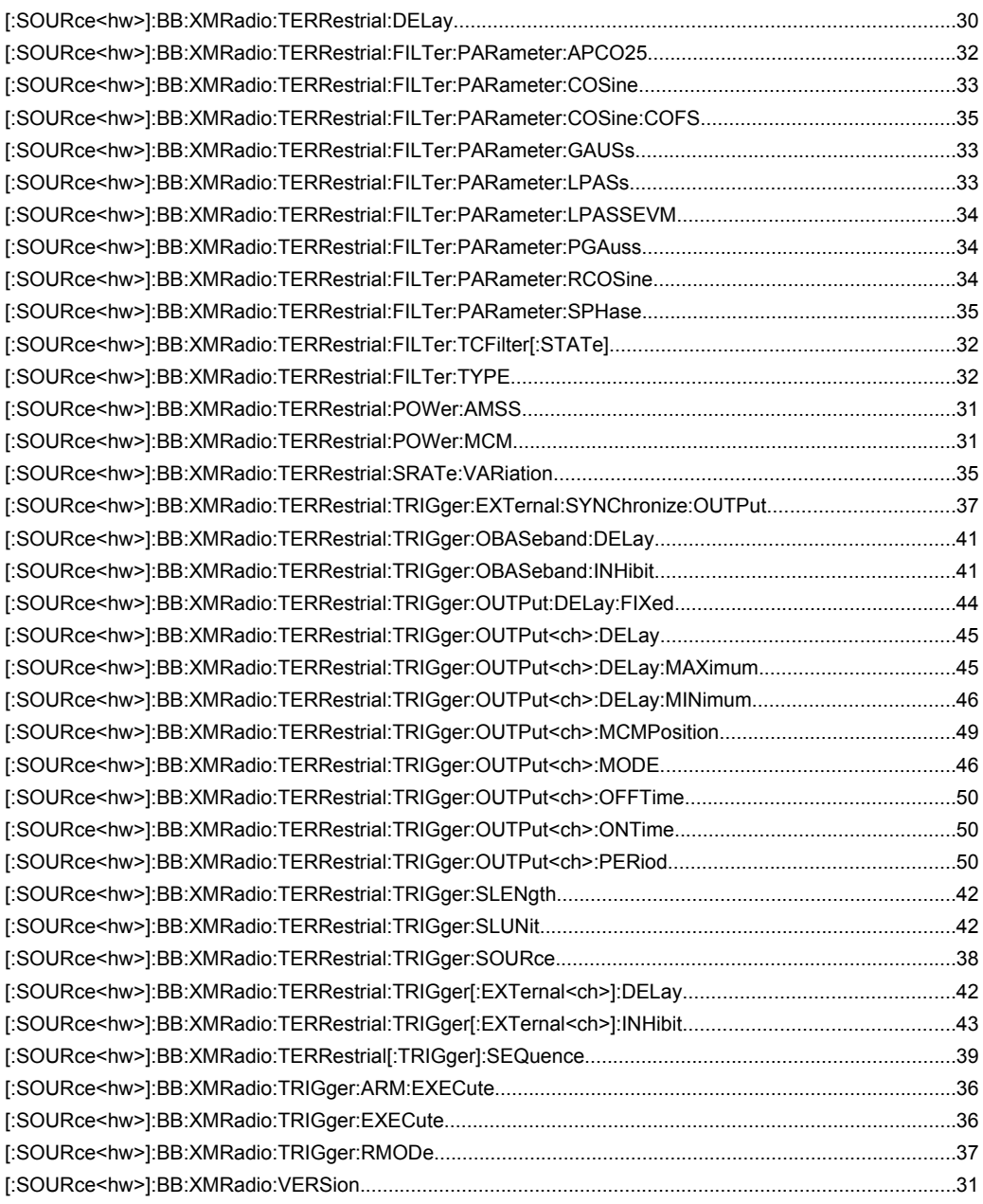

## <span id="page-54-0"></span>Index

### $\mathbf{A}$

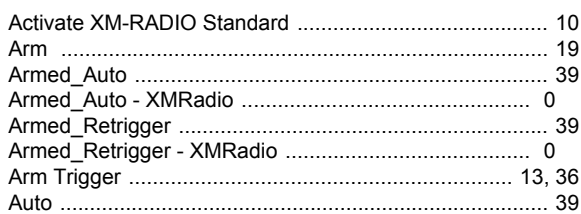

### $\, {\bf B}$

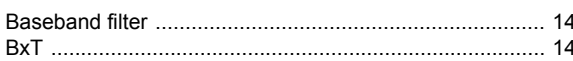

### $\mathbf c$

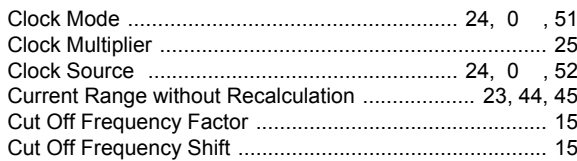

#### D

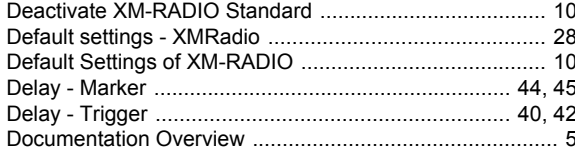

## $\bar{\mathsf{E}}$

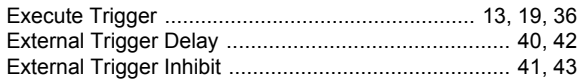

### $\overline{F}$

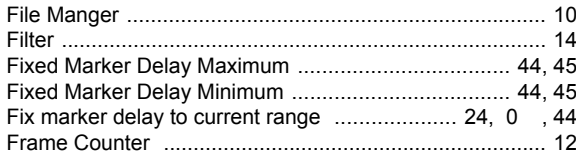

#### G

#### $\mathsf{L}% _{0}\left( \mathsf{L}_{0}\right) ^{\ast }=\mathsf{L}_{0}\left( \mathsf{L}_{0}\right) ^{\ast }$

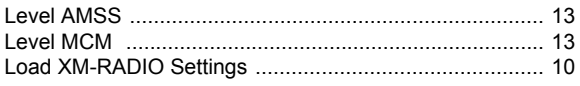

#### M

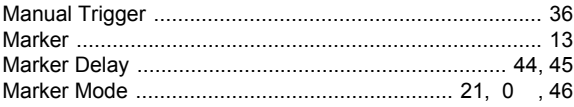

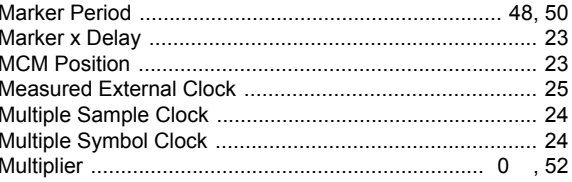

#### $\mathbf{o}$

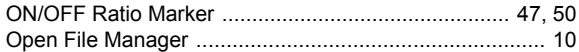

#### $\mathsf{P}$

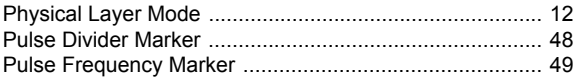

#### $\mathsf{R}$

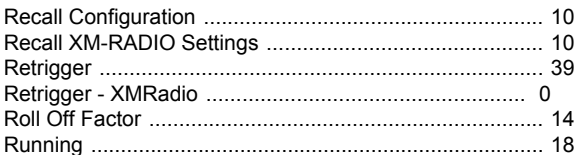

#### $\mathbf{s}$

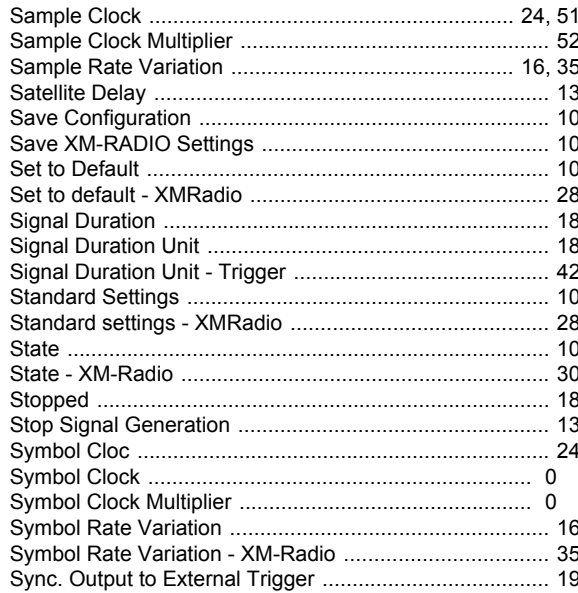

### $\mathbf{T}$

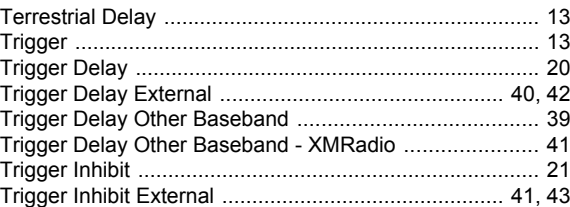

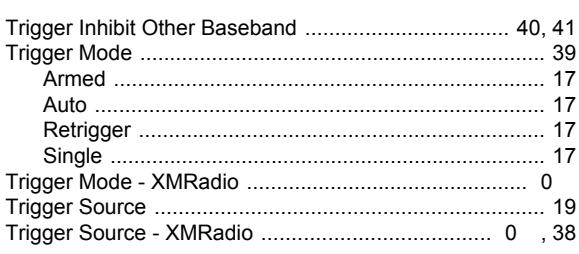

#### $\overline{U}$

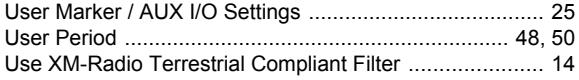

#### $\mathsf{V}$

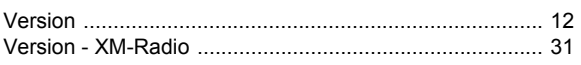

#### $\mathsf{X}$

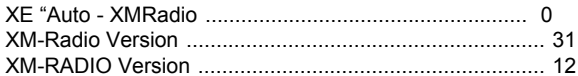